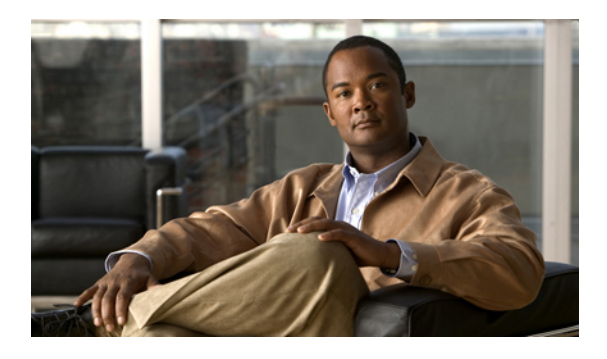

# **Multicast Source Discovery Protocol Commands on Cisco IOS XR Software**

This chapter describes the commands used to configure and monitor the Multicast Source Discovery Protocol (MSDP) on Cisco IOS XR Software.

For detailed information about multicast routing concepts, configuration tasks, and examples, refer to the *Implementing Multicast Routing on Cisco IOS XR Software* configuration module in *Cisco IOS XR Multicast Configuration Guide for the Cisco XR 12000 Series Router*.

- cache-sa [holdtime,](#page-2-0) page 3
- [cache-sa-state,](#page-3-0) page 4
- clear [msdp](#page-5-0) peer, page 6
- clear msdp [sa-cache,](#page-6-0) page 7
- clear [msdp](#page-8-0) stats, page 9
- [connect-source,](#page-10-0) page 11
- [default-peer](#page-12-0) , page 13
- [description](#page-14-0) (peer), page 15
- maximum [external-sa,](#page-16-0) page 17
- maximum [peer-external-sa,](#page-18-0) page 19
- [mesh-group](#page-20-0) (peer), page 21
- [originator-id,](#page-22-0) page 23
- [password](#page-23-0) (peer), page 24
- peer [\(MSDP\),](#page-25-0) page 26
- remote-as [\(multicast\),](#page-27-0) page 28
- [sa-filter,](#page-28-0) page 29
- show msdp [globals,](#page-30-0) page 31
- show [msdp](#page-33-0) peer, page 34

- show [msdp](#page-36-0) rpf , page 37
- show msdp [sa-cache,](#page-38-0) page 39
- show msdp [statistics](#page-43-0) peer, page 44
- show msdp [summary,](#page-45-0) page 46
- [shutdown](#page-47-0) (MSDP), page 48
- [ttl-threshold](#page-48-0) (MSDP), page 49

# <span id="page-2-0"></span>**cache-sa holdtime**

To configure the cache source-active (SA) state hold-time period on a router, use the **cache-sa-holdtime** command in MSDP configuration mode. To return to the default behavior, use the **no** form of this command.

**cache-sa-holdtime** *holdtime-number*

**no cache-sa-holdtime** *holdtime-number*

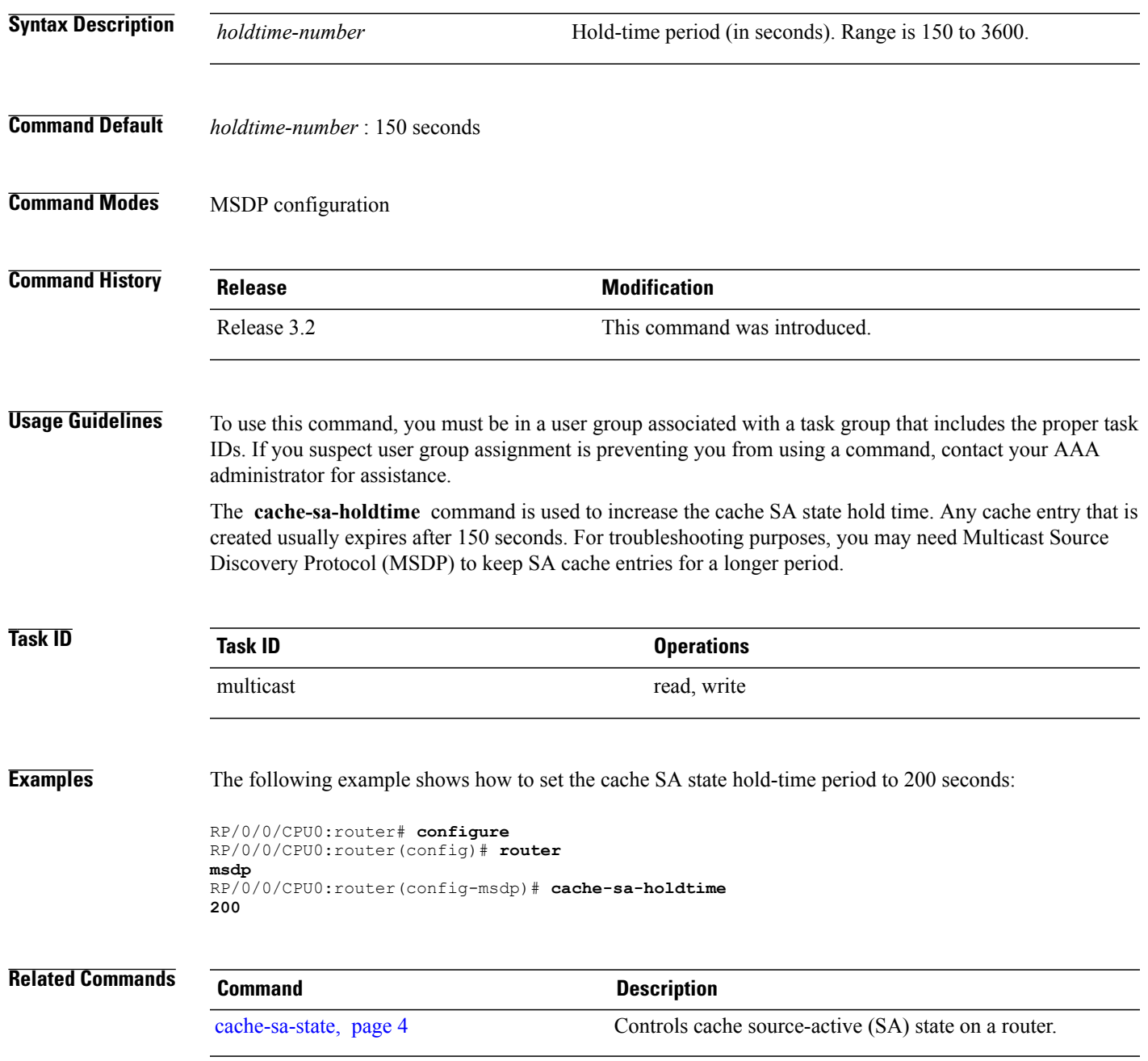

## <span id="page-3-0"></span>**cache-sa-state**

To control cache source-active (SA) state on a router, use the **cache-sa-state** command in MSDP configuration mode. To return to the default behavior, use the **no** form of this command.

**cache-sa-state** { **list** *access-list-number* | **rp-list** *access-list-name* }

**no cache-sa-state** { **list** *access-list-number* | **rp-list** *access-list-name* }

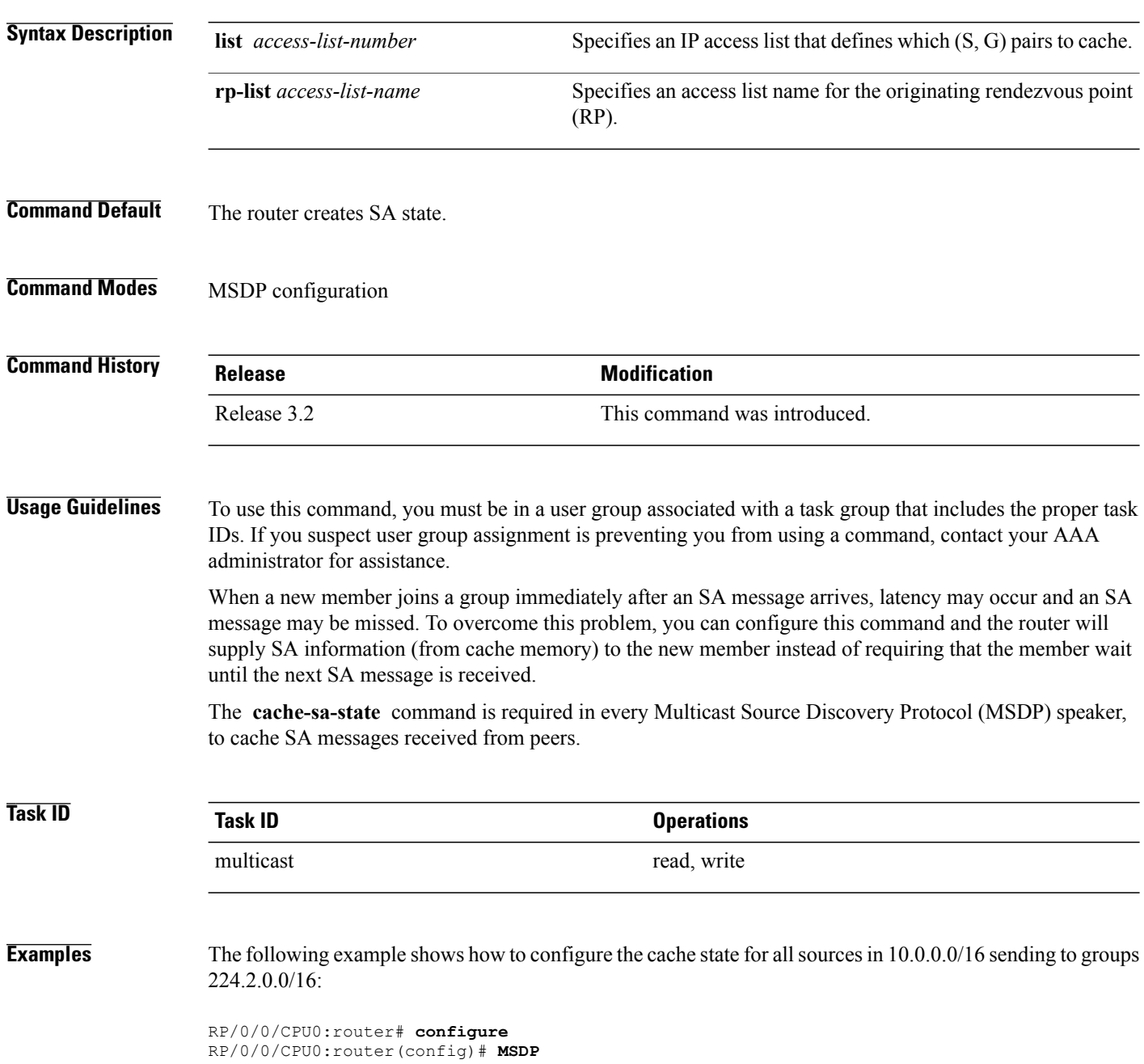

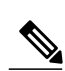

**Note**

The source and destination fields in the access list matches on the (S,G) fields in the SA messages. We recommend that the first address and mask field in the access list is used for the source and the second field in the access list is used for the group or destination.

RP/0/0/CPU0:router(config-msdp)# **cache-sa-state list 100**

**access-list 100 permit 10.0.0.0 0.0.255.255 224.2.0.0 0.0.255.255**

RP/0/0/CPU0:router(config-msdp)# **exit** RP/0/0/CPU0:router(config)# **ipv4**

### **Related Commands**

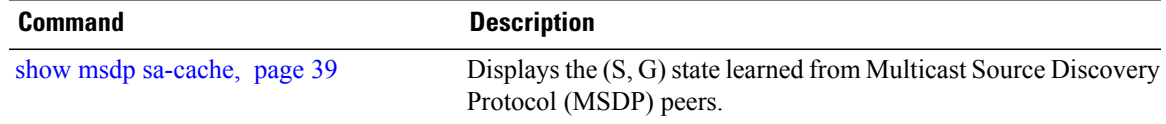

# <span id="page-5-0"></span>**clear msdp peer**

To clear the TCP connection of the specified Multicast Source Discovery Protocol (MSDP) peer, use the **clear msdp peer** command in EXEC mode.

**clear msdp [ipv4] peer** *peer-address*

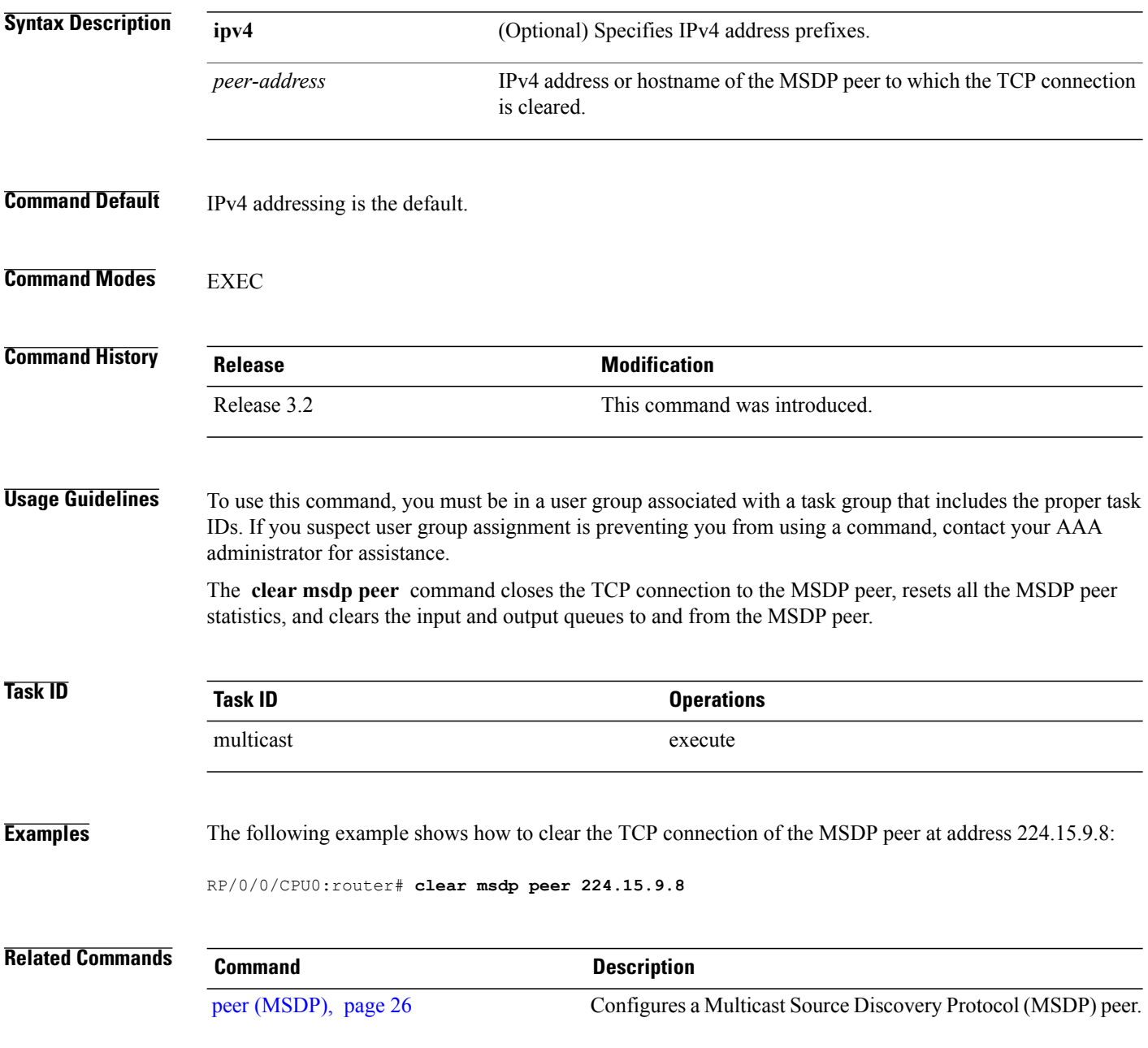

# <span id="page-6-0"></span>**clear msdp sa-cache**

To clear external Multicast Source Discovery Protocol (MSDP) source-active (SA) cache entries, use the **clear msdp sa-cache** command in EXEC mode.

**clear msdp [ipv4] sa-cache** [ *group-address* ]

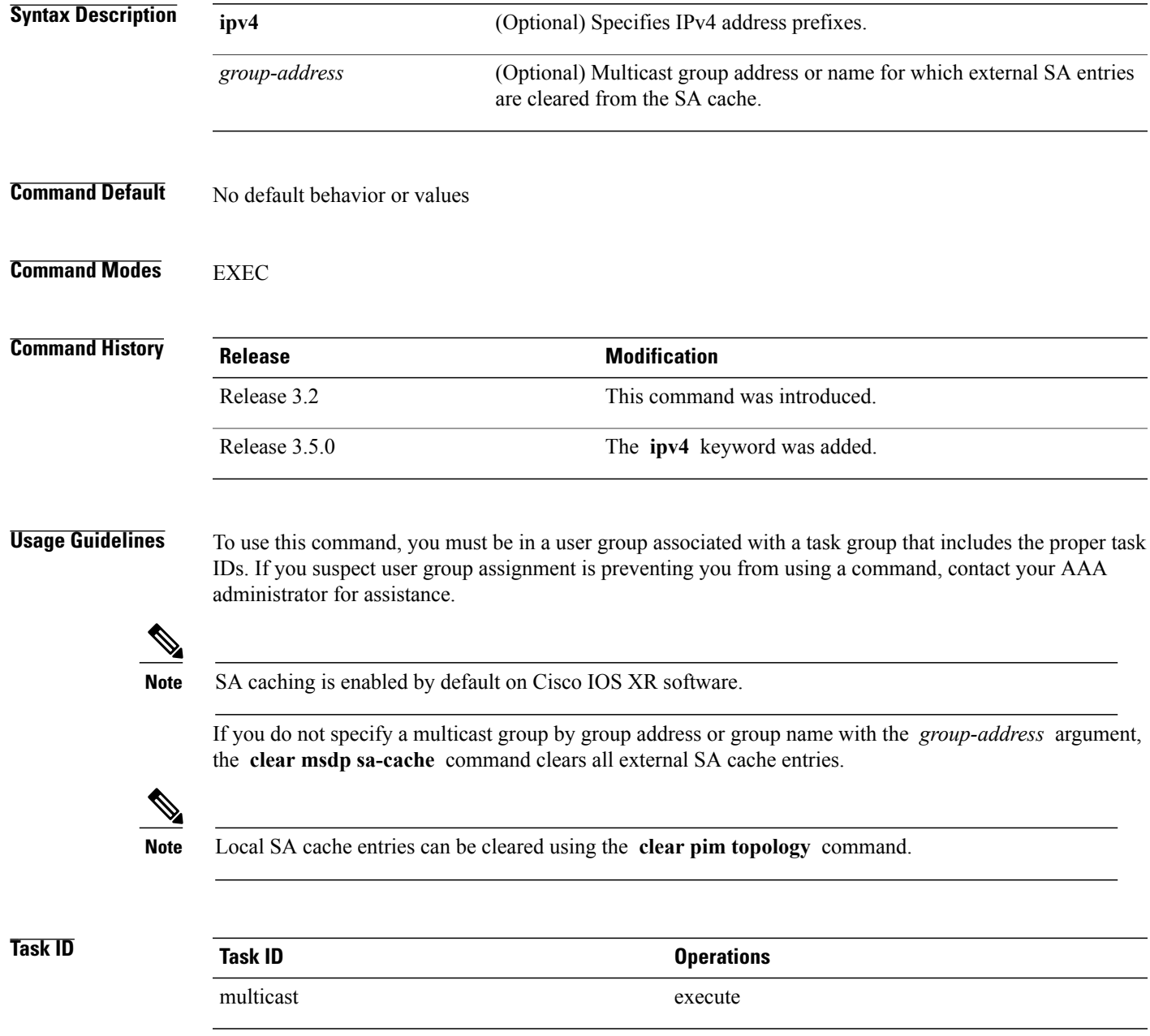

**Cisco IOS XR Multicast Command Reference for the Cisco XR 12000 Series Router, Release 4.0** 

### **Examples** The following example shows how to clear the external SA entries for the multicast group at address 224.5.6.7 from the cache:

RP/0/0/CPU0:router# **clear msdp sa-cache 224.5.6.7**

### **Related Commands Command Command Description** Displays the (S, G) state learned from Multicast Source Discovery Protocol (MSDP) peers. show msdp [sa-cache](#page-38-0), page 39

# <span id="page-8-0"></span>**clear msdp stats**

To reset Multicast Source Discovery Protocol (MSDP) peer statistic counters, use the **clear msdp stats** command in EXEC mode.

**clear msdp [ipv4] stats** [ **peer** *peer-address* ] **[allvalues]**

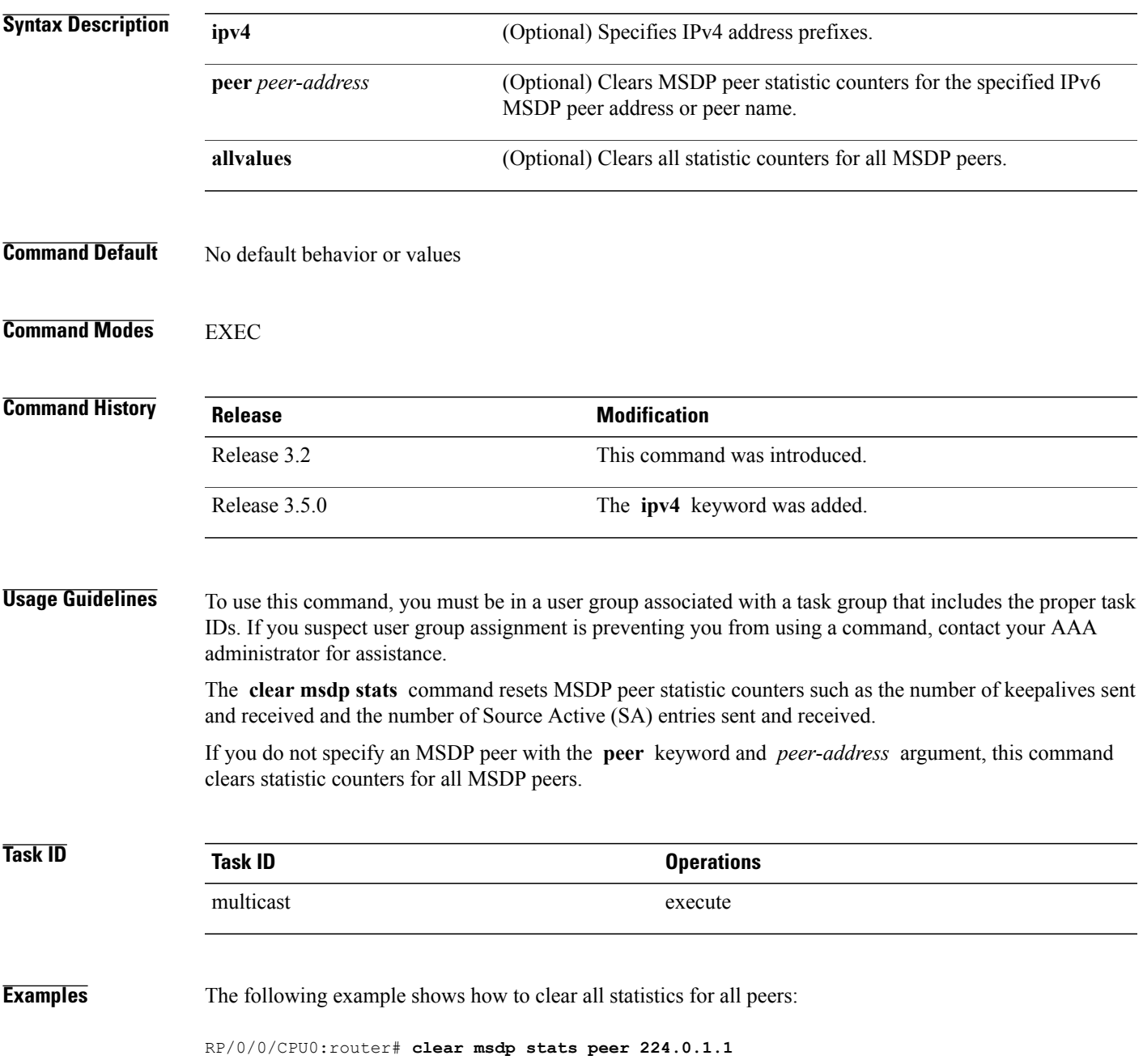

 $\mathbf{I}$ 

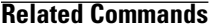

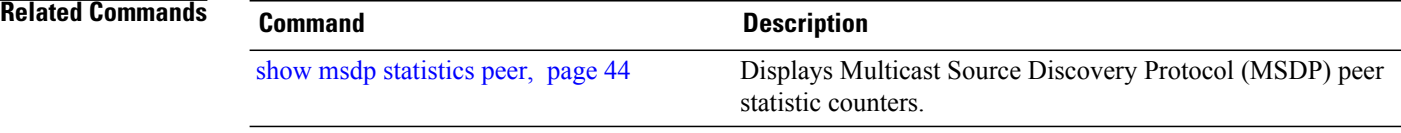

## <span id="page-10-0"></span>**connect-source**

To configure a source address used for a Multicast Source Discovery Protocol (MSDP) connection, use the **connect-source** command in the appropriate configuration mode. To return to the default behavior, use the **no** form of this command.

**connect-source** *type* [ *interface-path-id* ]

**no connect-source** *type* [ *interface-path-id* ]

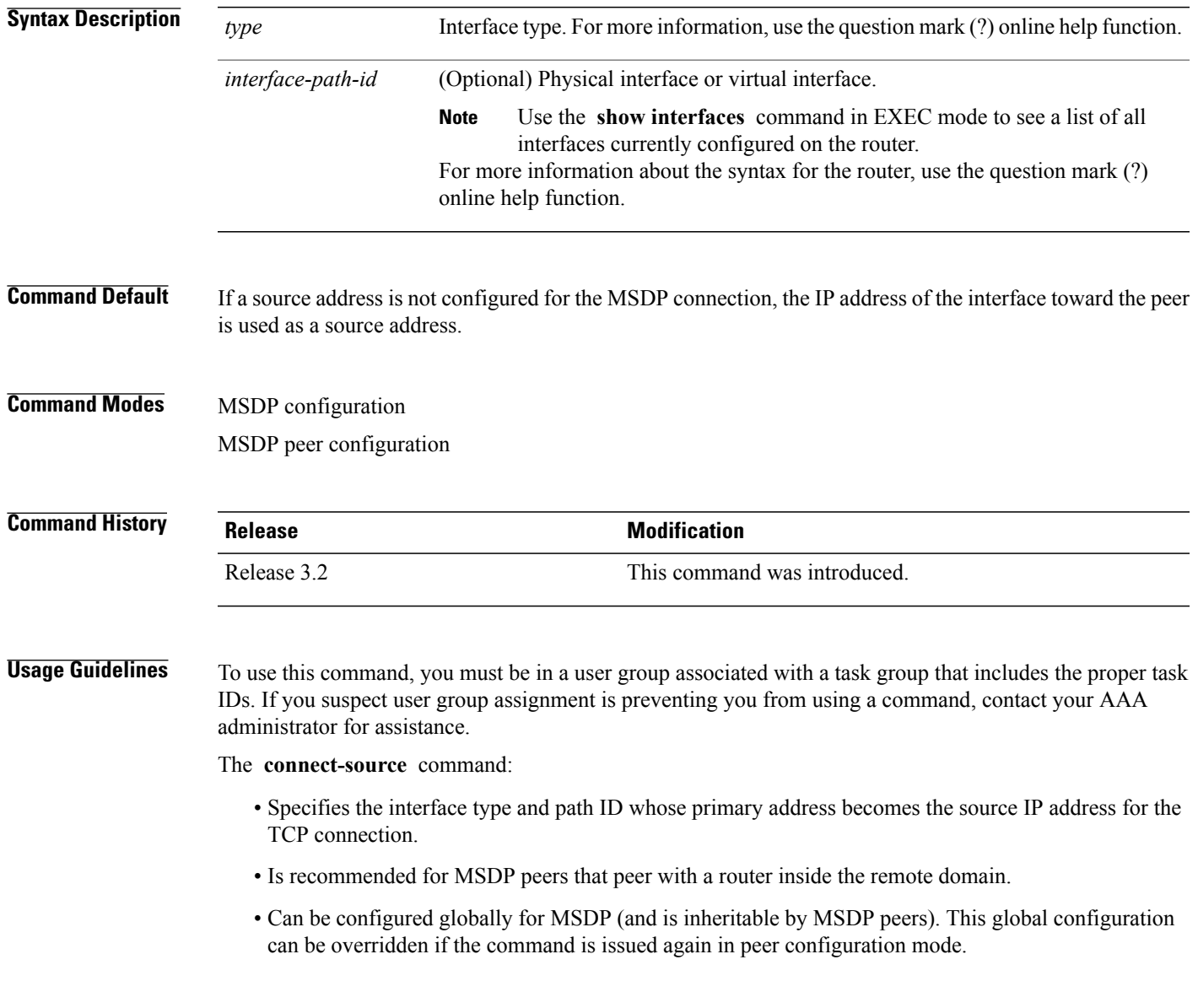

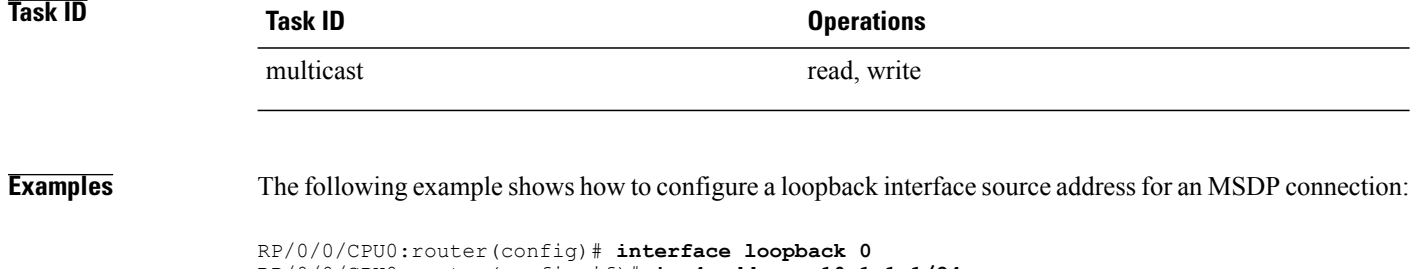

RP/0/0/CPU0:router(config-if)# **ipv4 address 10.1.1.1/24** RP/0/0/CPU0:router(config-if)# **exit** RP/0/0/CPU0:router(config)# **router msdp** RP/0/0/CPU0:router(config-msdp)# **connect-source loopback 0**

# <span id="page-12-0"></span>**default-peer**

To define a default peer from which to accept all Multicast Source Discovery Protocol (MSDP) source-active (SA) messages, use the **default-peer** command in MSDP configuration mode. To return to the default behavior, use the **no** form of this command.

**default-peer** *ip-address*

**no default-peer**

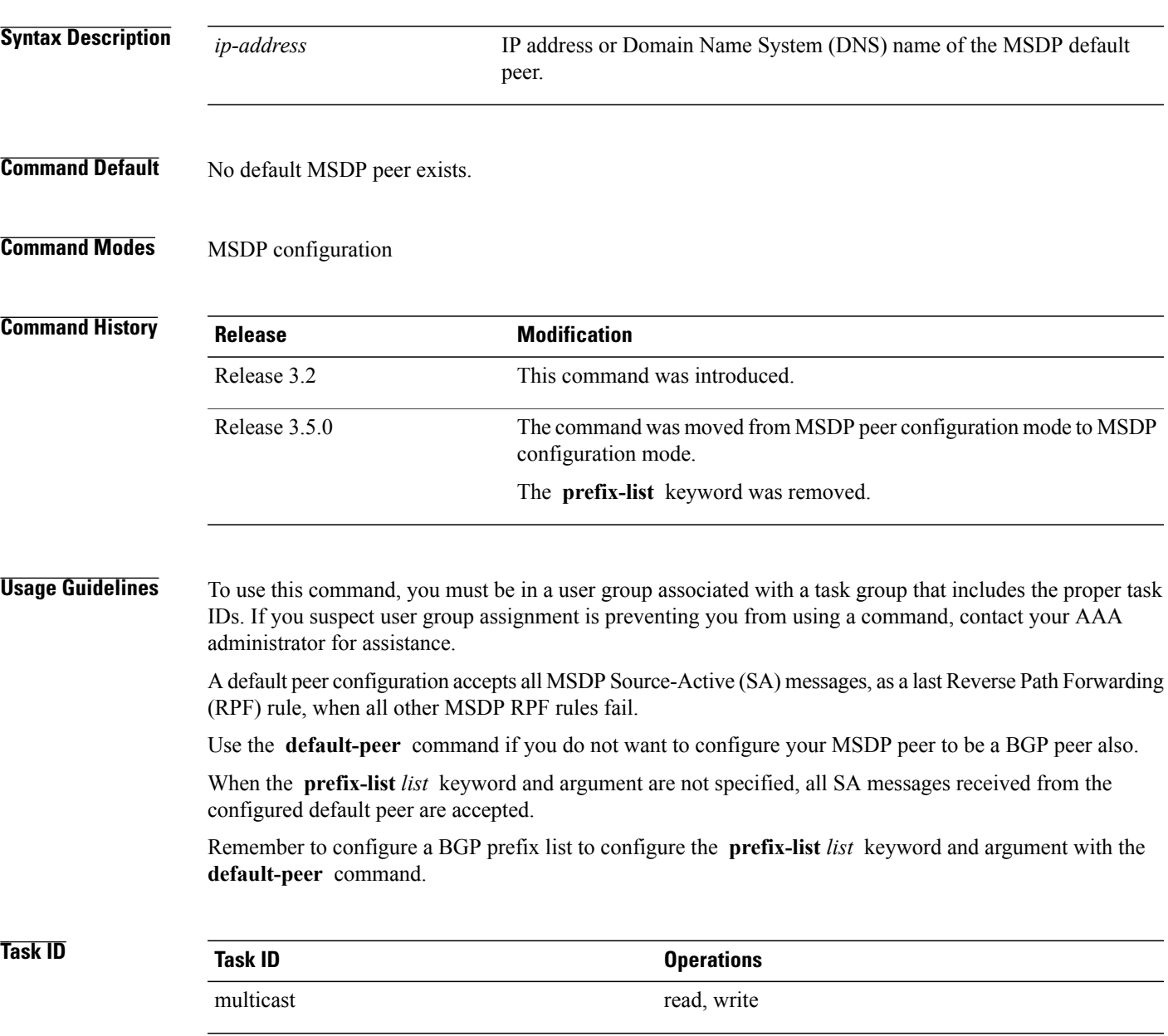

## **Examples** The following example shows how to configure the router 172.16.12.0 as the default peer to the local router:

```
RP/0/0/CPU0:router(config)# router msdp
RP/0/0/CPU0:router(config-msdp)# default-peer 172.16.12.0
```
## **Related Commands Command Description**

peer [\(MSDP\),](#page-25-0) page 26 Configures a Multicast Source Discovery Protocol (MSDP) peer.

<span id="page-14-0"></span>**description (peer)**

command.

**Command Modes** MSDP peer configuration

**Command Default** No description is associated with an MSDP peer.

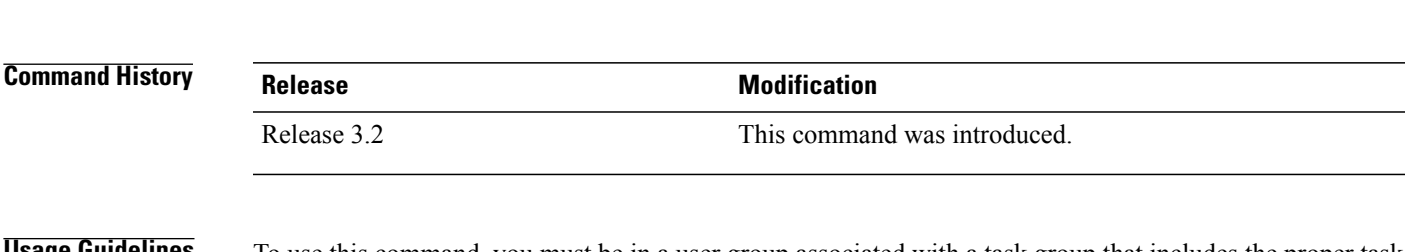

**Syntax Description** *peer-address* IP address or hostname for the peer to which this description applies.

**description** *peer-address text* **no description** *peer-address text*

To add descriptive text to the configuration for a Multicast Source Discovery Protocol (MSDP) peer, use the **description** command in peer configuration mode. To return to the default behavior, use the **no** form of this

*text* Description of the MSDP peer. Use up to 80 characters to describe this peer.

```
Usage Guidelines To use this command, you must be in a user group associated with a task group that includes the proper task
                   IDs. If you suspect user group assignment is preventing you from using a command, contact your AAA
                   administrator for assistance.
                   Configure a description to make the MSDP peer easier to identify. This description is visible in the show
                   msdp peer command output.
Task ID Task ID Operations
                    multicast read, write
Examples The following example shows how to configure the router at the IP address 10.0.5.4 with a description
                   indicating that it is a router at customer site A:
                   RP/0/0/CPU0:router(config)# router msdp
                   RP/0/0/CPU0:router(config-msdp)# peer 10.0.5.4
                   RP/0/0/CPU0:router(config-msdp-peer)# description 10.0.5.4 router_at_customer_site_A
```
 $\mathbf{I}$ 

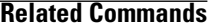

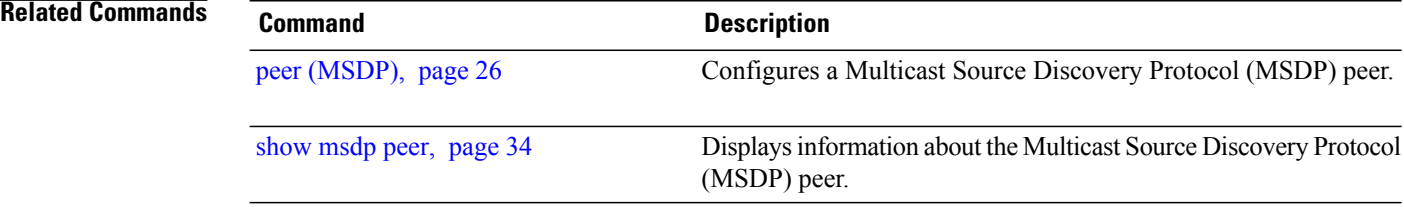

## <span id="page-16-0"></span>**maximum external-sa**

To configure the maximum number of external Multicast Source Discovery Protocol (MSDP) source-active (SA) entries that can be learned by the router or by a specific MSDP peer, use the **maximum external-sa** command in the appropriate configuration mode. To return to the default behavior, use the **no** form of this command.

**maximum external-sa** *entries*

**no maximum external-sa**

**Syntax Description** entries Maximum number of SA entries that can be learned by the router or a specific MSDP peer. Range is 1 to 75000. *entries* **Command Default** *entries* : 20000 **Command Modes** MSDP peer configuration MSDP configuration **Command History Release <b>Modification** Release 3.2 This command was introduced. **Usage Guidelines** To use this command, you must be in a user group associated with a task group that includes the proper task IDs. If you suspect user group assignment is preventing you from using a command, contact your AAA administrator for assistance. When issued from MSDP configuration mode, the **maximum external-sa** command configures the total number of external SA entries (that is, the total cumulative SA state for all peers) that can be learned by the router. This command is used to control router resource utilization under heavy traffic conditions. The configuration fails if you configure the maximum number of external SA entries to be lower than the current accumulated SA state. **Note** When issued from MSDP peer configuration mode, the **maximum external-sa** command configures the

total number of external SA entries that can be learned by a specific MSDP peer. From MSDP configuration mode, this command can also be used to configure a specific MSPD peer to override the maximum external SA entry value configured with the **maximum peer-external-sa** command.

**Cisco IOS XR Multicast Command Reference for the Cisco XR 12000 Series Router, Release 4.0** 

 $\mathbf l$ 

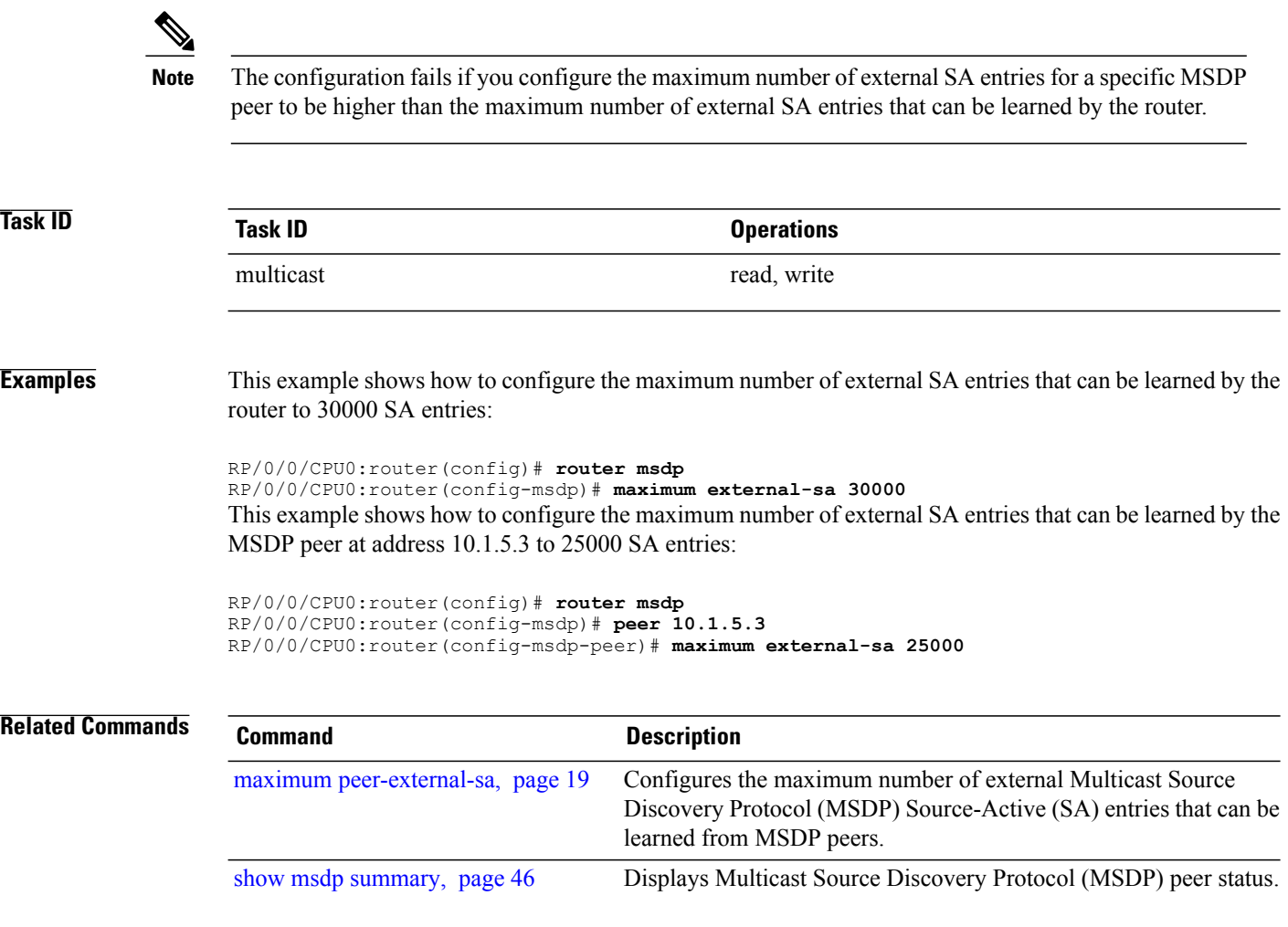

## <span id="page-18-0"></span>**maximum peer-external-sa**

To configure the maximum number of external Multicast Source Discovery Protocol (MSDP) Source-Active (SA) entries that can be learned from MSDP peers, use the **maximum peer-external-sa** command in MSDP configuration mode. To return to the default behavior, use the **no** form of this command.

**maximum peer-external-sa** *entries*

**no maximum peer-external-sa**

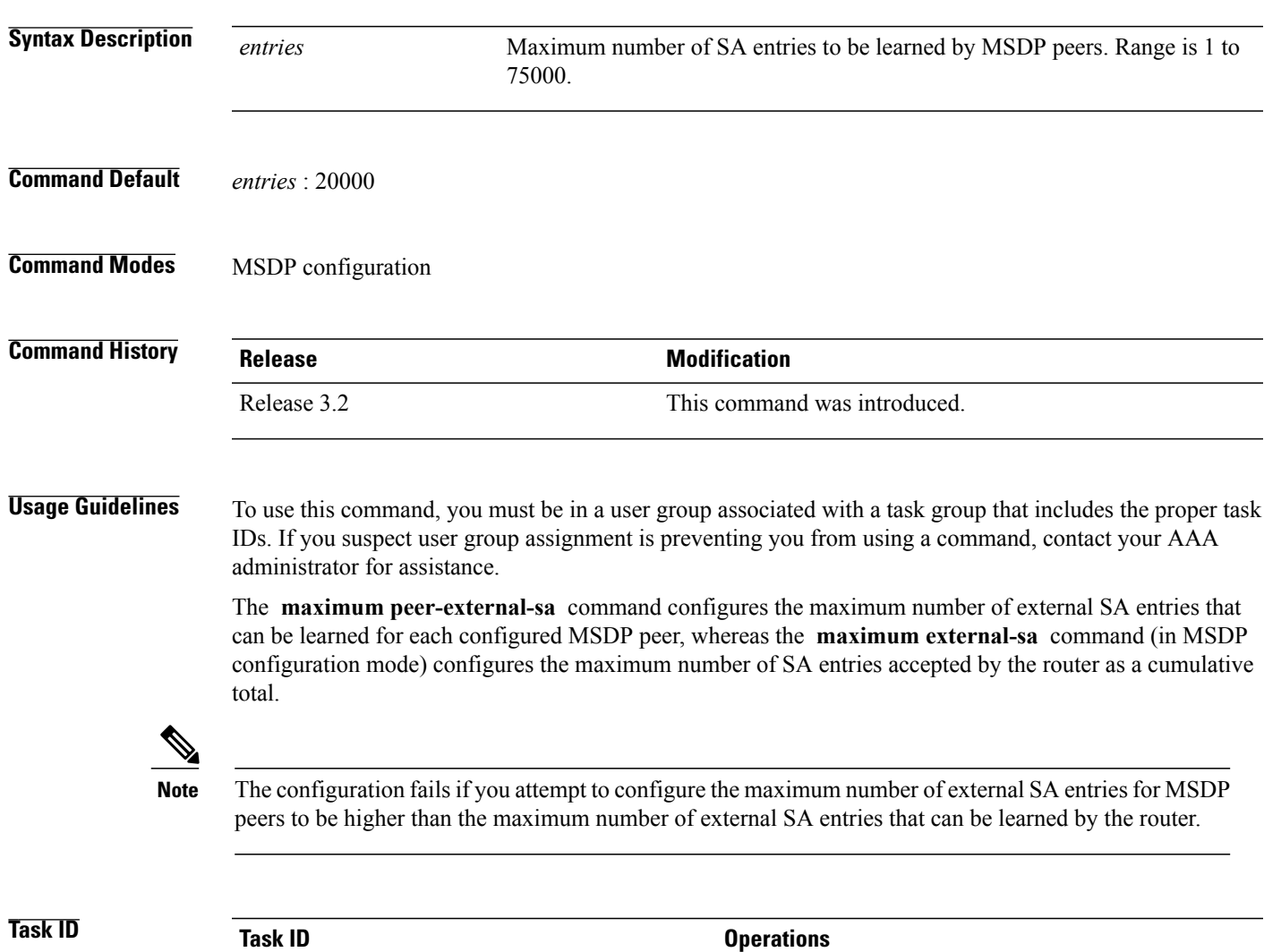

multicast read, write

**Examples** This example shows how to configure the maximum number of external SA entries that each MSDP peer can learn to 27000 SA entries:

> RP/0/0/CPU0:router(config)# **router msdp** RP/0/0/CPU0:router(config-msdp)# **maximum peer-external-sa 27000**

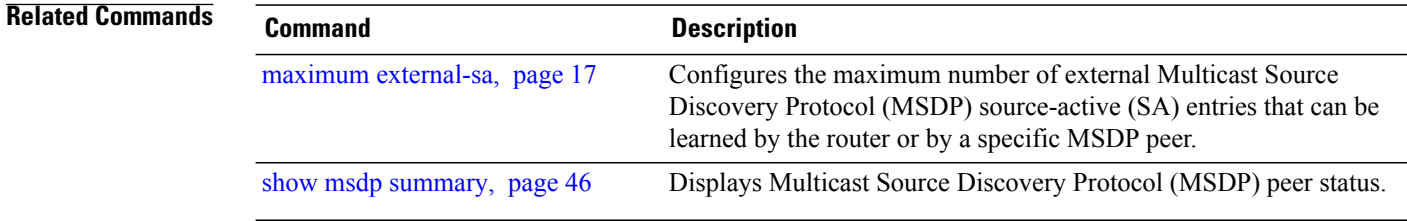

# <span id="page-20-0"></span>**mesh-group (peer)**

To configure a Multicast Source Discovery Protocol (MSDP) peer to be a member of a mesh group, use the **mesh-group** command in peer configuration mode. To return to the default behavior, use the **no** form of this command.

**mesh-group** *name*

**no mesh-group** *name*

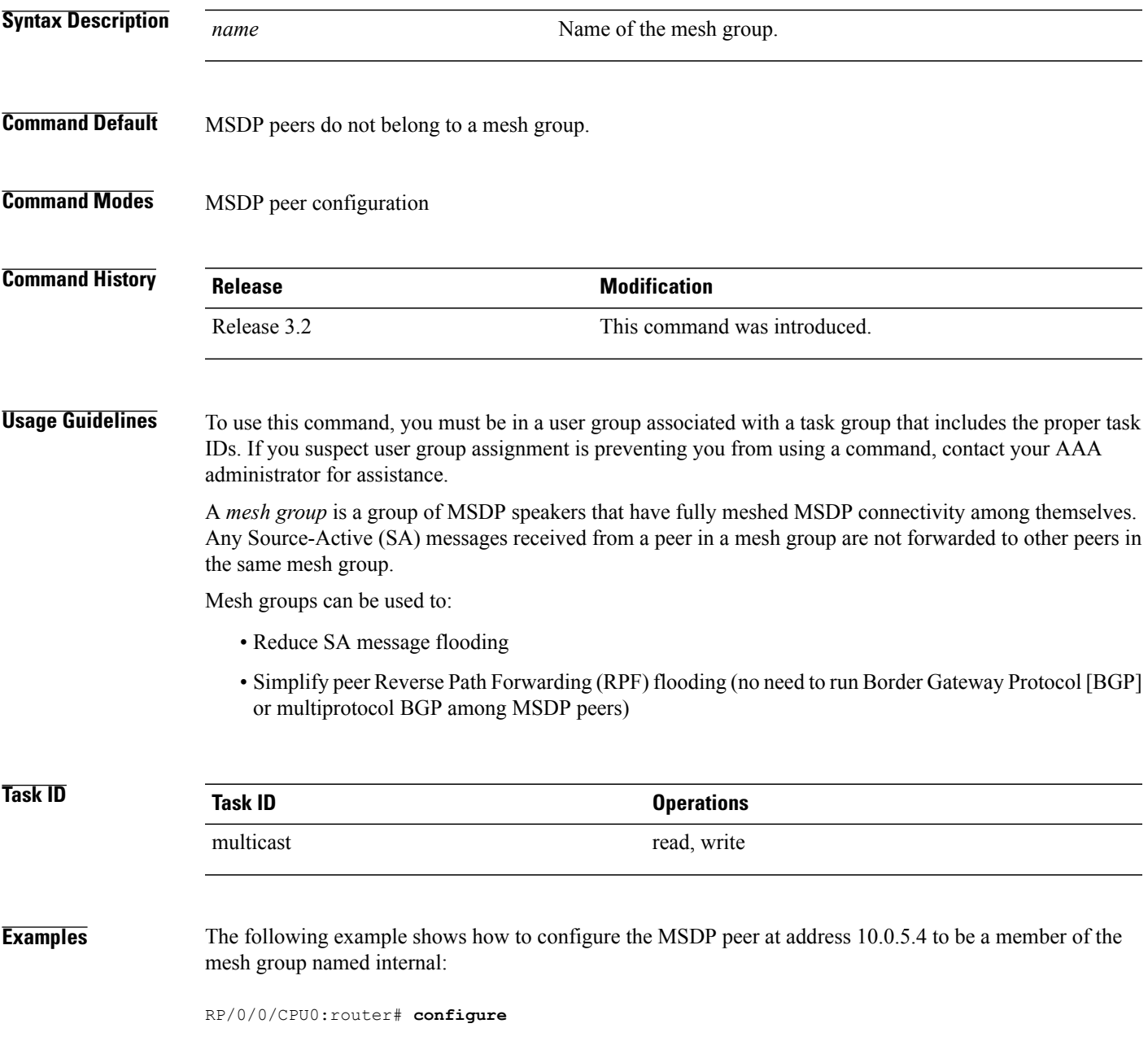

RP/0/0/CPU0:router(config)# **router msdp** RP/0/0/CPU0:router(config-msdp)# **peer 10.0.5.4** RP/0/0/CPU0:router(config-msdp-peer)# **mesh-group internal**

## <span id="page-22-0"></span>**originator-id**

To identify an interface type and instance to be used as the rendezvous point (RP) address in a Multicast Source Discovery Protocol (MSDP) Source-Active (SA) message, use the **originator-id** command in MSDP configuration mode. To return to the default behavior, use the **no** form of this command.

**originator-id** *type interface-path-id*

**no originator-id** *type interface-path-id*

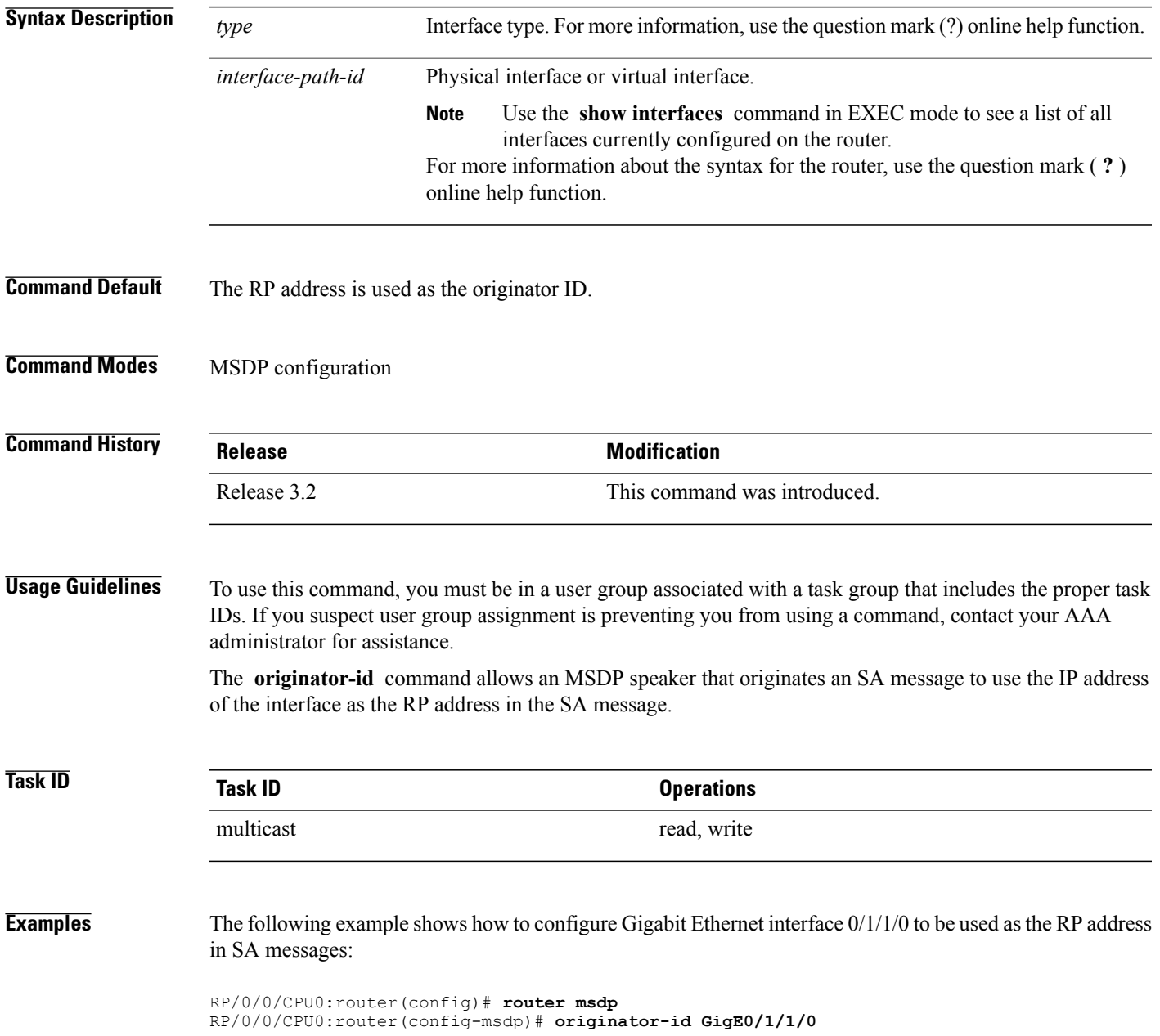

# <span id="page-23-0"></span>**password (peer)**

To enable Message Digest 5 (MD5) authentication on a TCP connection between two Multicast Source Discovery Protocol (MSDP) peers, use the **password** command in MSDP peer configuration mode. To return to the default behavior, use the **no** form of this command.

**password** { **clear | encrypted** } *password*

**no password** { **clear | encrypted** } *password*

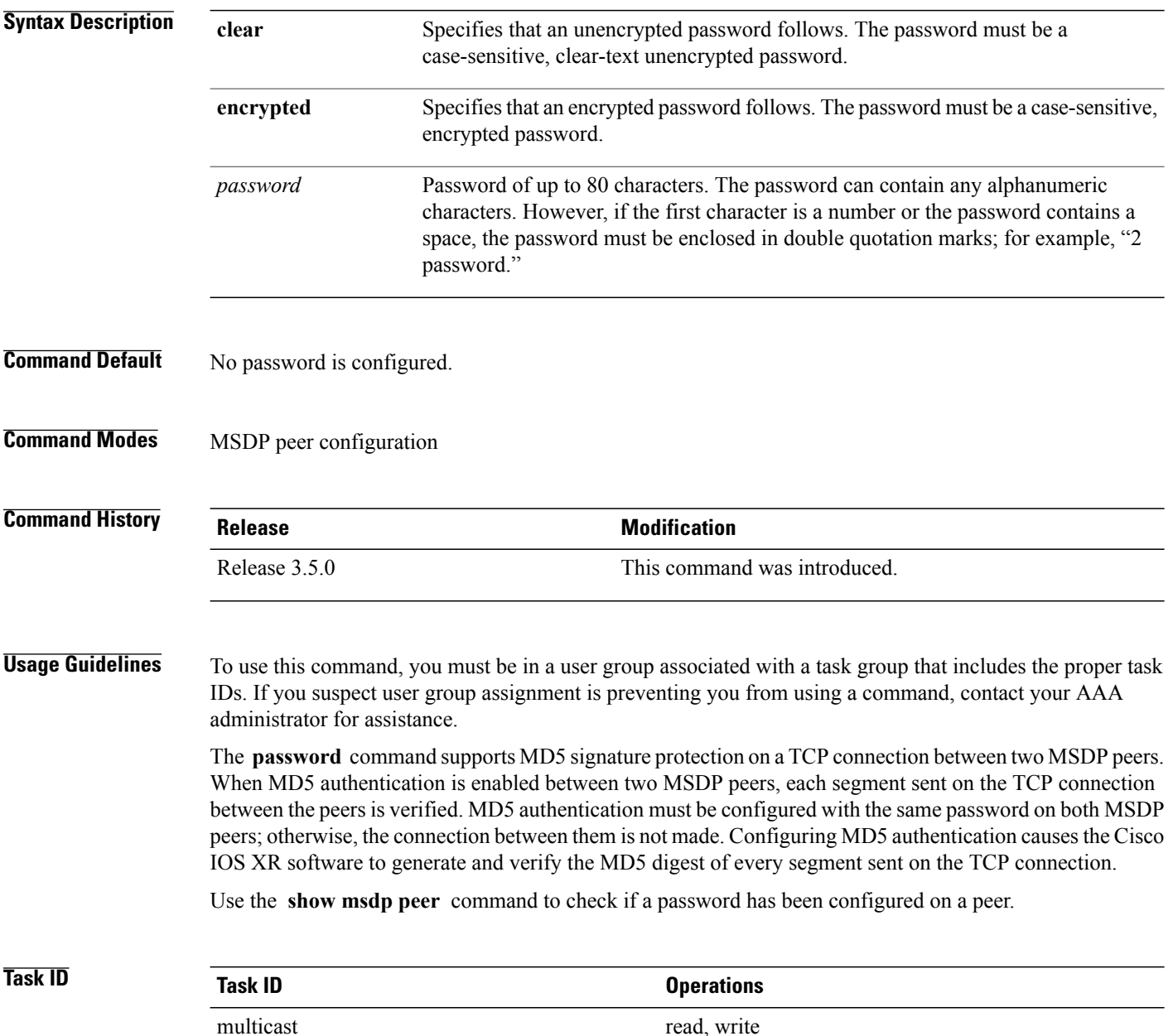

## **Examples** The following example shows how to configure the MSDP password on a peer:

```
RP/0/0/CPU0:router# configure
RP/0/0/CPU0:router(config)# router msdp
RP/0/0/CPU0:router(config-msdp)# peer 10.0.5.4
RP/0/0/CPU0:router(config-msdp-peer)# password encrypted a34bi5m
```
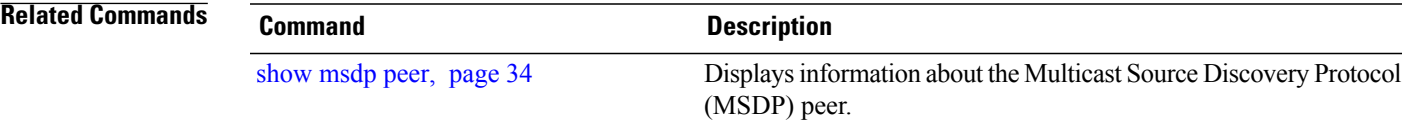

# <span id="page-25-0"></span>**peer (MSDP)**

To configure a Multicast Source Discovery Protocol (MSDP) peer, use the **peer** command in MSDP configuration mode. To return to the default behavior, use the **no** form of this command.

**peer** *peer-address*

**no peer** *peer-address*

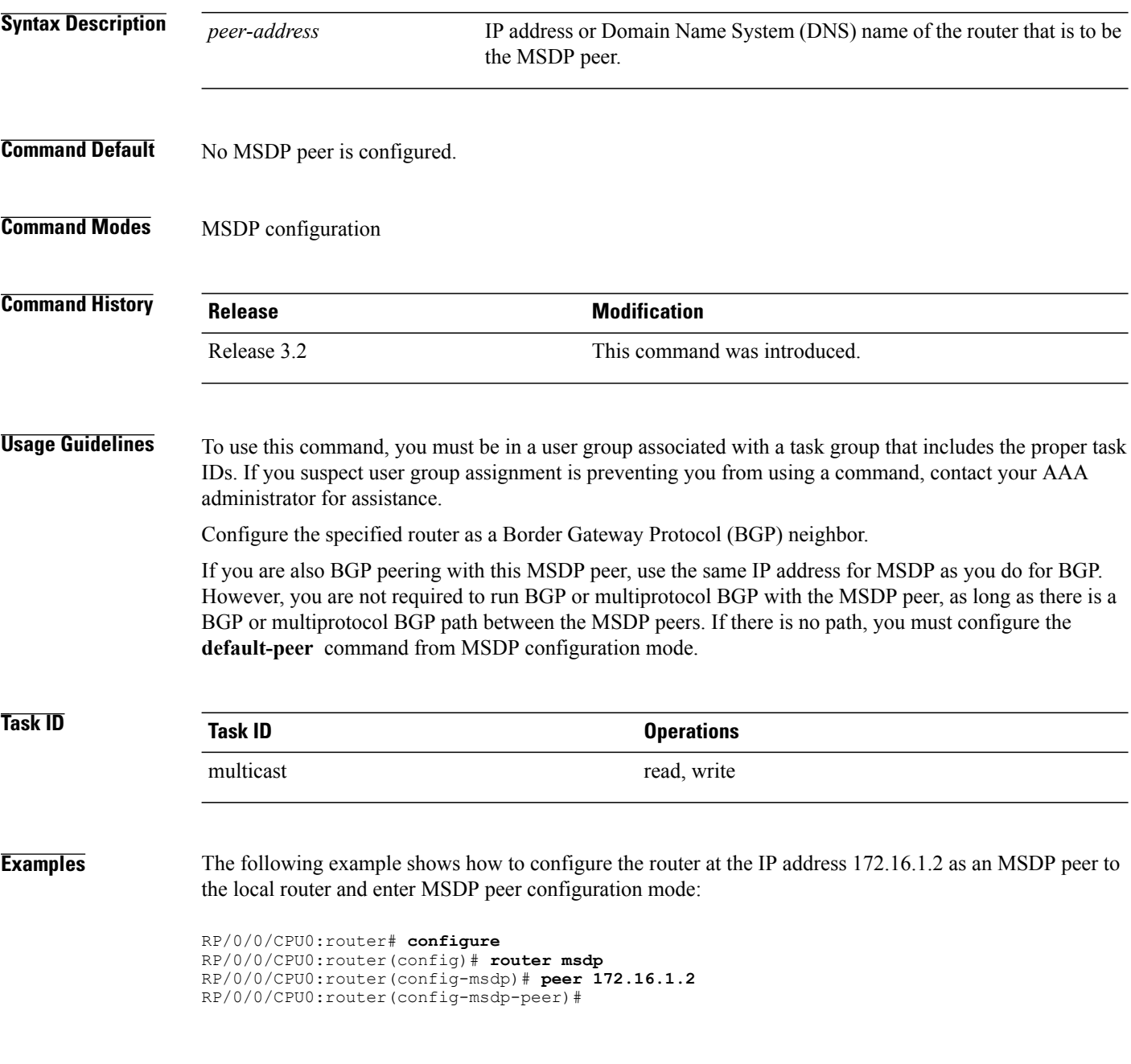

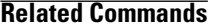

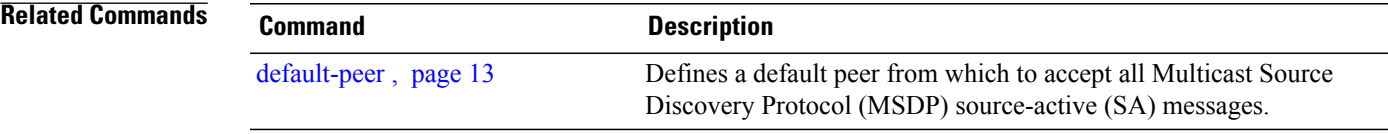

## <span id="page-27-0"></span>**remote-as (multicast)**

To configure the remote autonomous system number of this peer, use the **remote-as** command in peer configuration mode. To return to the default behavior, use the **no** form of this command.

**remote-as** *as-number*

**no remote-as** *as-number*

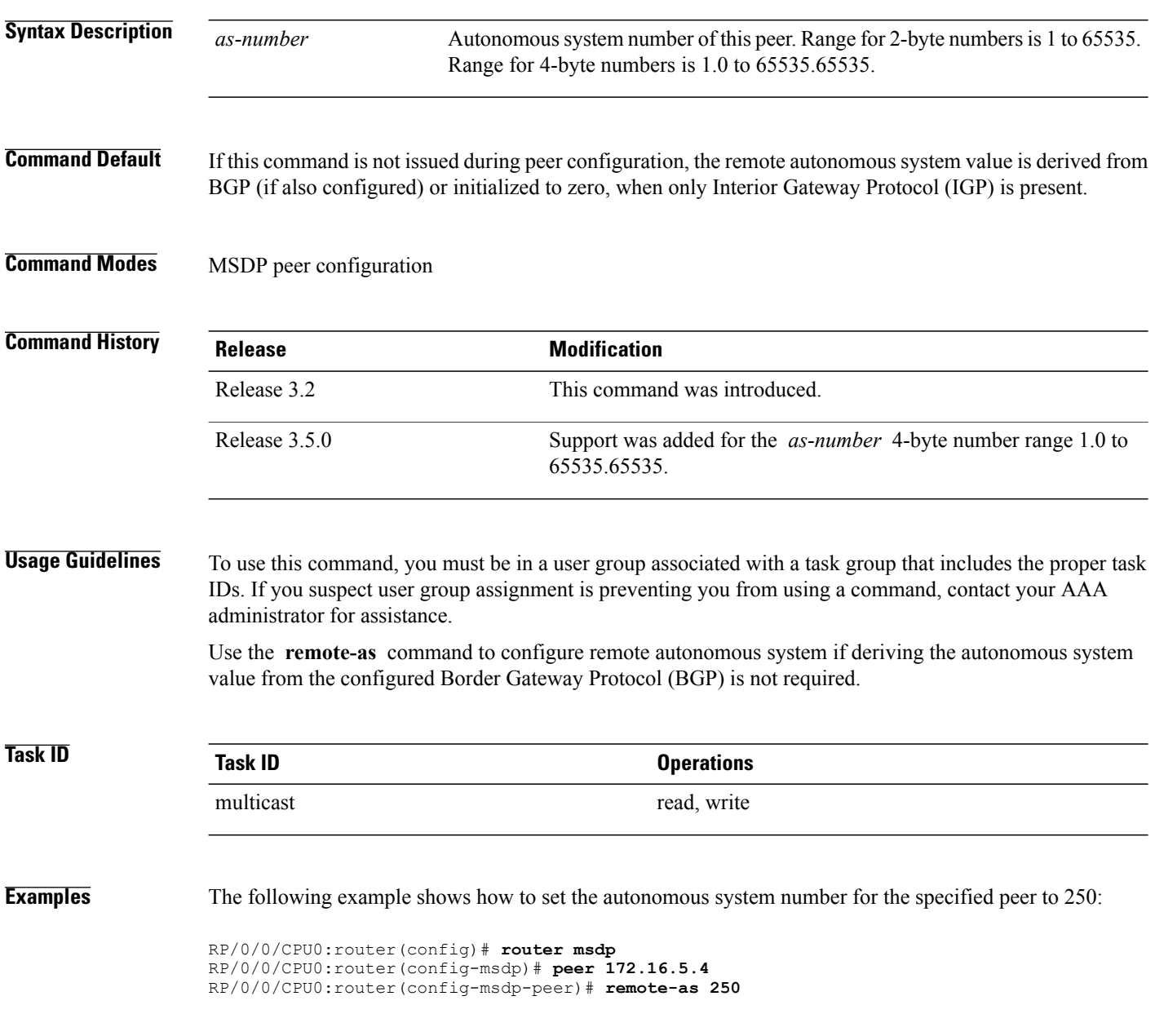

## <span id="page-28-0"></span>**sa-filter**

To configure an incoming or outgoing filter list for Source-Active (SA) messages received from the specified Multicast Source Discovery Protocol (MSDP) peer, use the **sa-filter** command in the appropriate configuration mode. To return to the default behavior, use the **no** form of this command.

**sa-filter** { **in | out** } { **list** *access-list-name* | **rp-list** *access-list-name* }

**no sa-filter** { **in | out** } { **list** *access-list-name* | **rp-list** *access-list-name* }

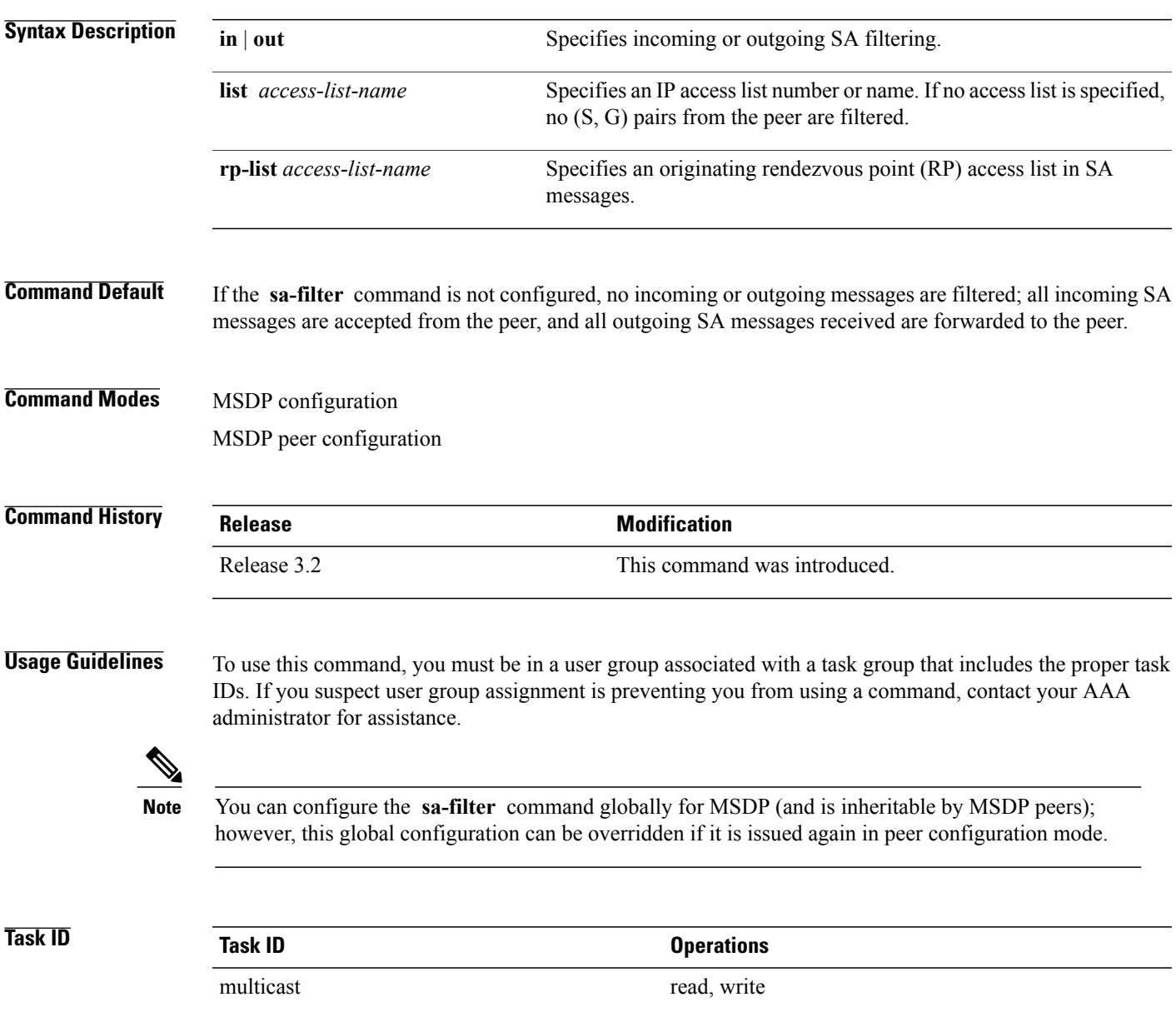

**Examples** In the following example, only (S, G) pairs that pass access list 10 are forwarded in an SA message to the peer with IP address 131.107.5.4:

```
RP/0/0/CPU0:router(config)# router msdp
RP/0/0/CPU0:router(config-msdp)# peer 131.107.5.4
RP/0/0/CPU0:router(config-msdp-peer)# sa-filter out list_10
In the following example, only (S, G) pairs for the rendezvous point that passes access list 151 are forwarded
in an SA message to the peer with the IP address 131.107.5.4:
```

```
RP/0/0/CPU0:router(config)# router msdp
RP/0/0/CPU0:router(config-msdp)# peer 131.107.5.4
RP/0/0/CPU0:router(config-msdp-peer)# sa-filter out rp-list list_151
```
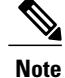

The source and destination fields in the access list matches on the (S,G) fields in the SA messages. We recommend that the first address and mask field in the access list is used for the source and the second field in the access list is used for the group or destination.

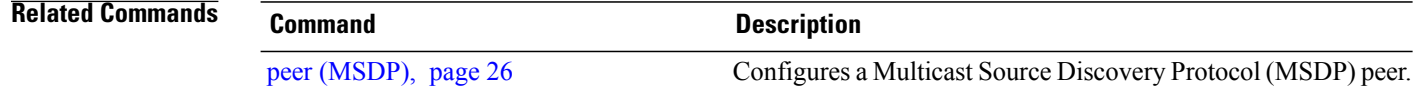

# <span id="page-30-0"></span>**show msdp globals**

To display the Multicast Source Discovery Protocol (MSDP) global variables, use the **show msdp globals** command in EXEC mode.

**show msdp [ipv4] globals**

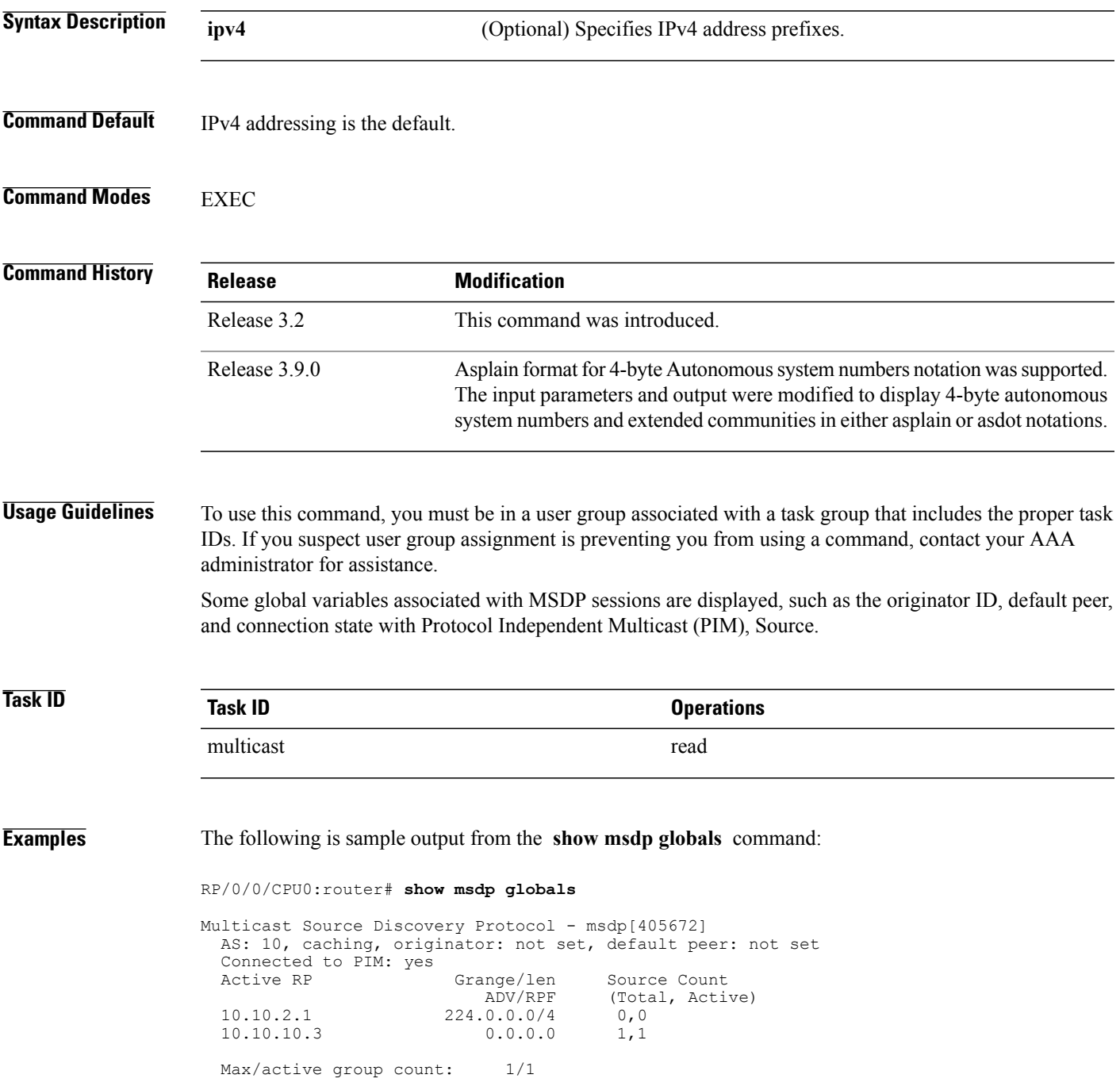

```
Max/active SA count: 1/1
  General stats
  Current lists alloced/free: 2/0<br>Total list items alloced/free: 9/1
   Total list items alloced/free: 9/1
   Total source buffers alloced/free: 1/0
  Total group buffers alloced/free: 1/0<br>Total RP buffers alloced/free: 2/0
  Total RP buffers alloced/free: 2/0<br>TLV buffers alloced/free: 1/1
  TLV buffers alloced/free:
Table 1: show msdp globals Field Descriptions, page 32 describes the significant fields shown in the display.
```
<span id="page-31-0"></span>**Table 1: show msdp globals Field Descriptions**

| <b>Field</b>                      | <b>Description</b>                                                                                                    |  |  |  |  |
|-----------------------------------|----------------------------------------------------------------------------------------------------|--|--|--|--|
| AS                                | Local autonomous system.                                                                                                    |  |  |  |  |
| caching                           | SA caching that is enabled.                                                                                                    |  |  |  |  |
| originator                        | Local rendezvous point (RP).                                                                                                    |  |  |  |  |
| default peer                      | Default peer to accept Source Active (SA) messages<br>from when all Reverse Path Forwarding (RPF) rules<br>fail.                                                                                                    |  |  |  |  |
| <b>Active RP</b>                  | All RPs involved in sending SA messages to this<br>router.                                                                                                    |  |  |  |  |
| Grange/len                        | Multicast Group Range or Multicast Group Mask.                                                                                                    |  |  |  |  |
|                                   | The field is visible only when there is a specified<br>group range for the local RP. If a group range is<br>unspecified (for example, for RPs that advertise SAs)<br>only the Advertiser address and the RPF information<br>is displayed (see ADV/RPF below). |  |  |  |  |
| Source Count                      | Total and active SA messages advertised by the<br>respective RP.                                                                                                    |  |  |  |  |
| <b>ADV/RPF</b>                    | Advertiser and RPF entry.                                                                                                    |  |  |  |  |
| Max/active group count            | Maximum group count since router was booted and<br>number of active groups.                                                                                                    |  |  |  |  |
| Max/active SA count               | Maximum SA message count since router was booted,<br>and number of active SA messages.                                                                                                    |  |  |  |  |
| Total source buffers alloced/free | Number of internal source buffers allocated and freed<br>after allocation.                                                                                                    |  |  |  |  |
| Total group buffers alloced/free  | Number of internal group buffers allocated and freed<br>after allocation.                                                                                                    |  |  |  |  |

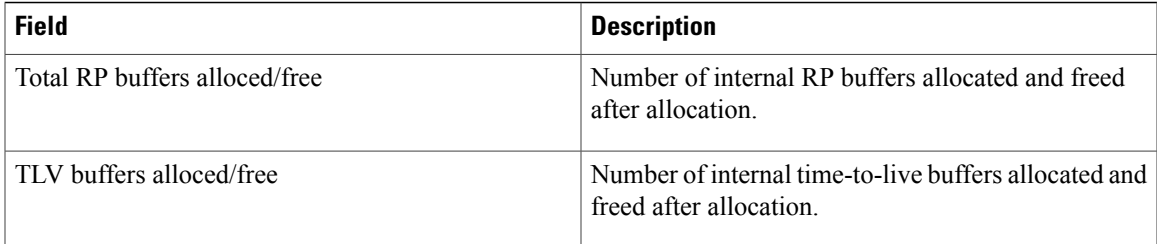

## **Related Commands**

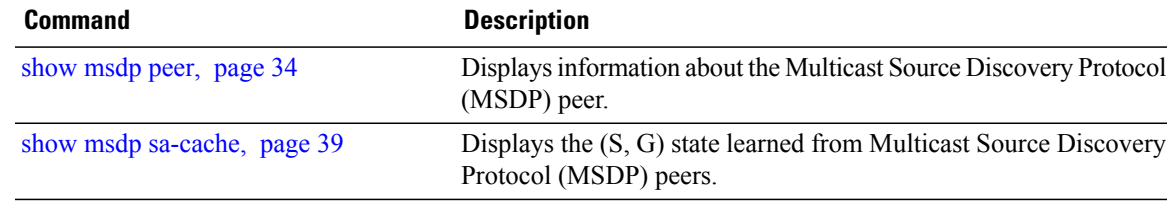

# <span id="page-33-0"></span>**show msdp peer**

To display information about the Multicast Source Discovery Protocol (MSDP) peer, use the **show msdp peer** command in EXEC mode.

**show msdp [ipv4] peer** [ *peer-address* ]

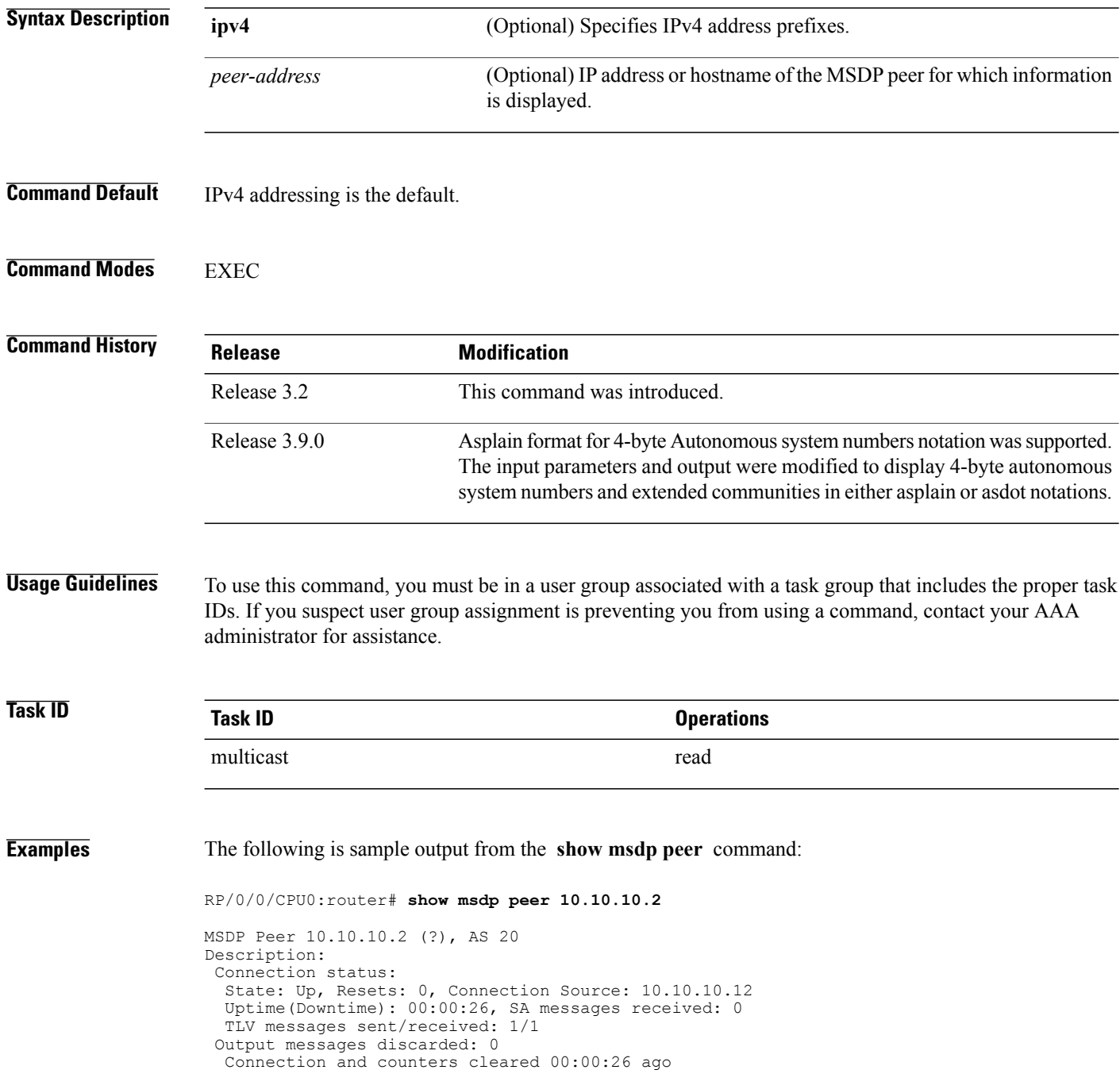

```
SA Filtering:
  Input (S,G) filter: none
  Input RP filter: none
  Output (S,G) filter: none
 Output RP filter: none
 SA-Requests:
  Input filter: none
  Sending SA-Requests to peer: disabled
 Password: None
 Peer ttl threshold: 0
 Input queue size: 0, Output queue size: 0
Table 2: show msdp peer Field Descriptions, page 35 describes the significant fields shown in the display.
```
<span id="page-34-0"></span>**Table 2: show msdp peer Field Descriptions**

| <b>Field</b>                | <b>Description</b>                                                                                                    |  |  |  |  |
|-----------------------------|----------------------------------------------------------------------------------------------------|--|--|--|--|
| <b>MSDP</b> Peer            | IP address of the MSDP peer.                                                                                                    |  |  |  |  |
| AS                          | Autonomous system to which the peer belongs.                                                                                                    |  |  |  |  |
| <b>State</b>                | State of the peer.                                                                                                    |  |  |  |  |
| Uptime(Downtime)            | Days and hours the peer is up or down, per state<br>shown in previous column. If less than 24 hours, it is<br>shown in terms of hours: minutes: seconds. |  |  |  |  |
| Msgs Sent/Received          | Number of Source-Active (SA) messages sent to<br>peer/number of SA messages received from peer.                                                          |  |  |  |  |
| Peer Name                   | Name of peer.                                                                                                    |  |  |  |  |
| TCP connection source       | Interface used to obtain IP address for TCP local<br>connection address.                                                                                 |  |  |  |  |
| SA input filter             | Name of the access list filtering SA input (if any).                                                                                                    |  |  |  |  |
| SA output filter            | Name of the access list filtering SA output (if any).                                                                                                    |  |  |  |  |
| SA-Request filter           | Name of the access list filtering SA request messages<br>(if any).                                                                                       |  |  |  |  |
| Sending SA-Requests to peer | There are no peers configured to send SA request<br>messages to.                                                                                         |  |  |  |  |
| Password                    | Information on the password. If the password is set<br>on an active peer, "Configured, set on active socket"<br>is displayed.                            |  |  |  |  |
| Peer ttl threshold          | Multicast packets with an IP header that shows<br>time-to-live greater than or equal to this value are sent<br>to the MSDP peer.                         |  |  |  |  |

 $\mathbf{I}$ 

## **Related Commands**

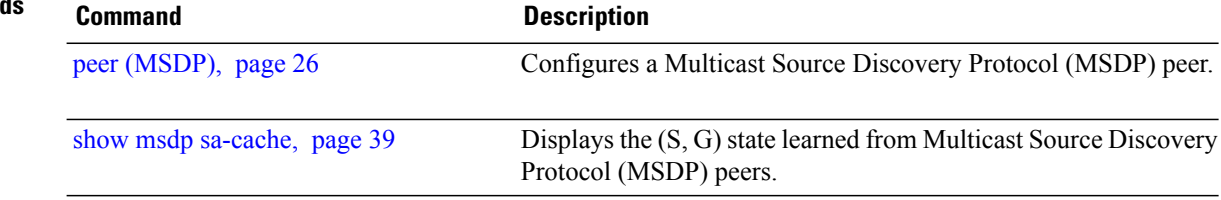

## <span id="page-36-0"></span>**show msdp rpf**

To display the Multicast Source Discovery Protocol (MSDP) Reverse Path Forwarding (RPF) rule that governs whether an Source-Active (SA) from an originating RP will be accepted, use the **show msdp rpf** command in EXEC mode.

**show msdp [ipv4] rpf** *rpf-address*

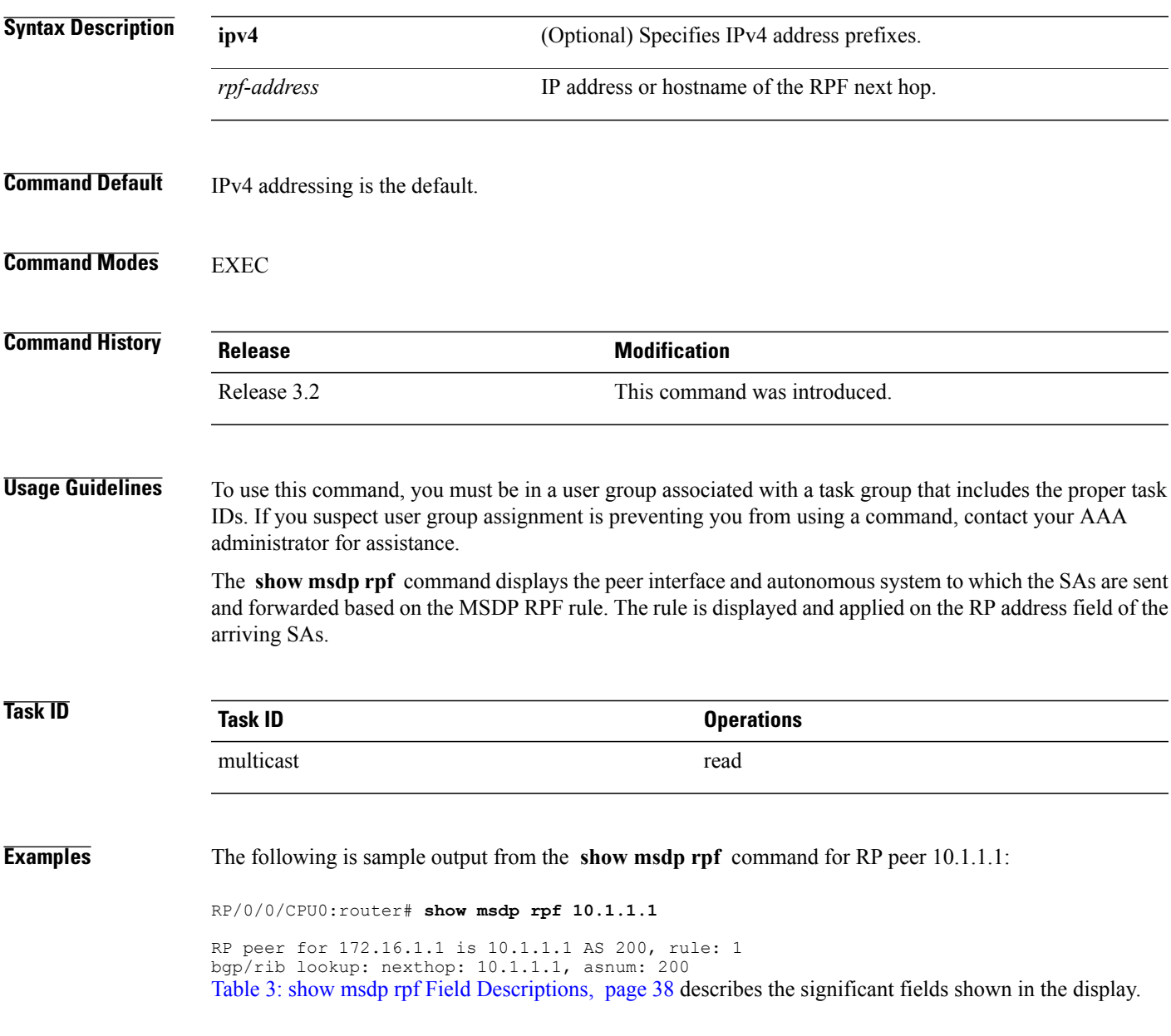

 $\mathbf l$ 

<span id="page-37-0"></span>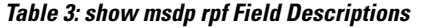

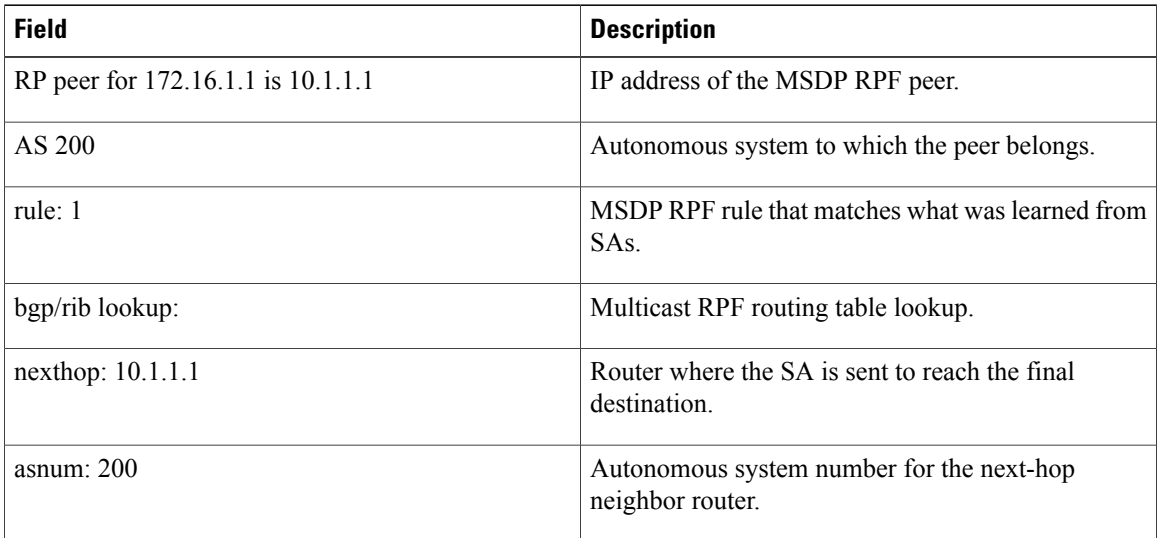

## **Cisco IOS XR Multicast Command Reference for the Cisco XR 12000 Series Router, Release 4.0**

# <span id="page-38-0"></span>**show msdp sa-cache**

To display the (S, G) state learned from Multicast Source Discovery Protocol (MSDP) peers, use the **show msdp sa-cache** command in EXEC mode.

**show msdp[ipv4]sa-cache** [*source-address*] [ *group-address*] **[all]** [ **asnum** *as-number*] [**peer** *peer-address* ] [ **rpaddr** *rp-address* ] **[summary]**

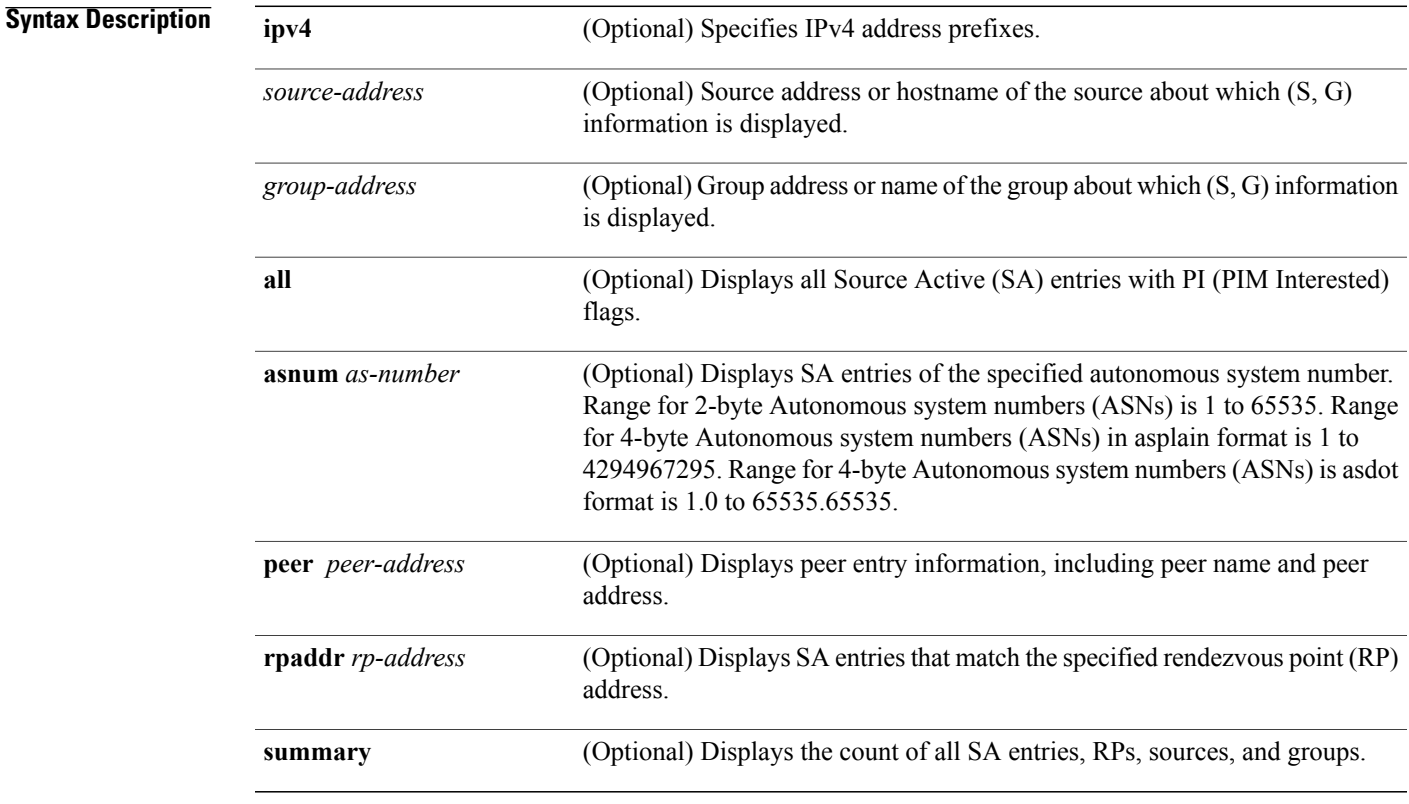

## **Command Default** IPv4 addressing is the default.

**Command Modes EXEC** 

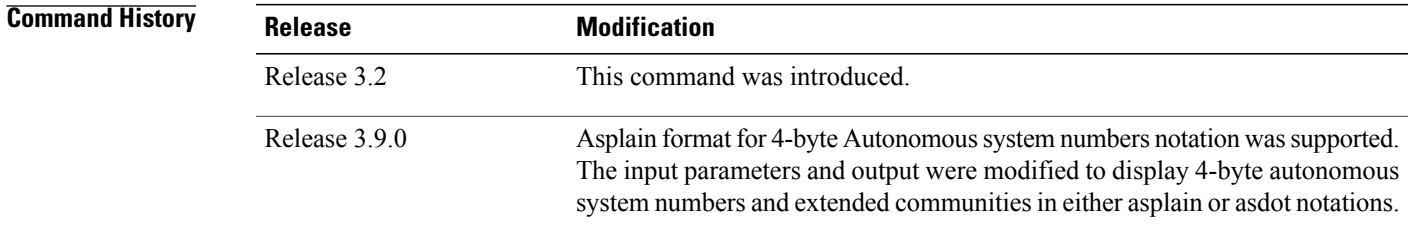

**Usage Guidelines** To use this command, you must be in a user group associated with a task group that includes the proper task IDs. If you suspect user group assignment is preventing you from using a command, contact your AAA administrator for assistance.

> The **show msdpsa-cache** command is used to examine the (S, G) entries and the attributes, flags (L, E, EA), uptime, autonomous system number, and RP addresses that are stored in the SA cache.

The following guidelines apply when this command is used:

- The **cache-sa-state** command is enabled by default.
- When you specify the **summary** keyword, the total number of cache, group, and source entries, and entries advertised by each RP and autonomous system are displayed.
- When you specify two addresses or names, an  $(S, G)$  entry corresponding to those addresses is displayed.
- When you specify a single group address, all sources for that group are displayed.
- When you specify no options, the entire SA cache is displayed, excluding the PI flag entries.

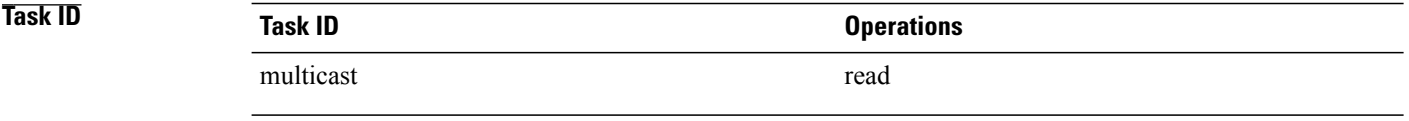

### **Examples** The following is sample output from the **show msdp sa-cache** command:

RP/0/0/CPU0:router# **show msdp sa-cache**

```
MSDP Flags:
E - set MRIB E flag, L - domain local source is active,
EA - externally active source, PI - PIM is interested in the group,
DE - SAs have been denied.
Cache Entry:
(10.10.5.102, 239.1.1.1), RP 10.10.4.3, MBGP/AS 20, 15:44:03/00:01:17
Learned from peer 10.10.2.2, RPF peer 10.10.2.2
SA's recvd 1049, Encapsulated data received: 0
grp flags: PI, src flags: E, EA, PI
Table 4: show msdp sa-cache Field Descriptions, page 40 describes the significant fields shown in the display.
```
### **Table 4: show msdp sa-cache Field Descriptions**

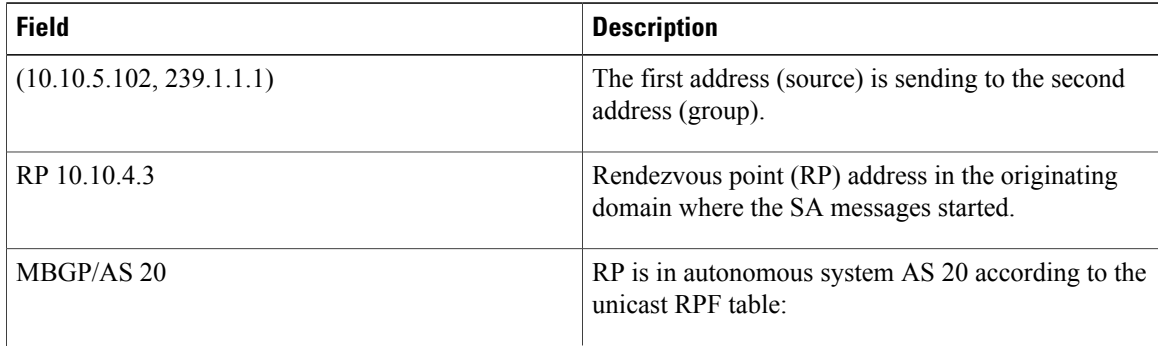

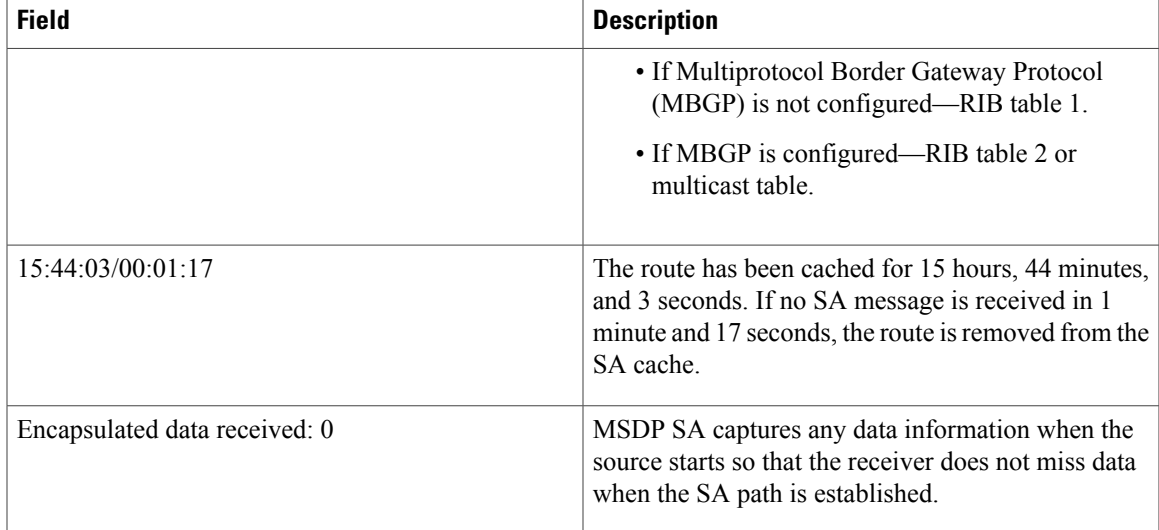

The following is sample output using the **all** keyword option:

```
RP/0/0/CPU0:router# show msdp sa-cache all
```

```
MSDP Flags:
E - set MRIB E flag , L - domain local source is active,
EA - externally active source, PI - PIM is interested in the group,
DE - SAs have been denied. Timers age/expiration,
Cache Entry:
(*, 239.1.1.1), RP 0.0.0.0, MBGP/AS 0, 06:32:18/expired
Learned from peer local, RPF peer local
SAs recvd 0, Encapsulated data received: 0 grp flags: PI, src flags:
Table 5: show msdp sa-cache all Field Descriptions, page 41 describes the significant fields shown in the
display.
```
<span id="page-40-0"></span>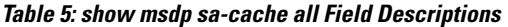

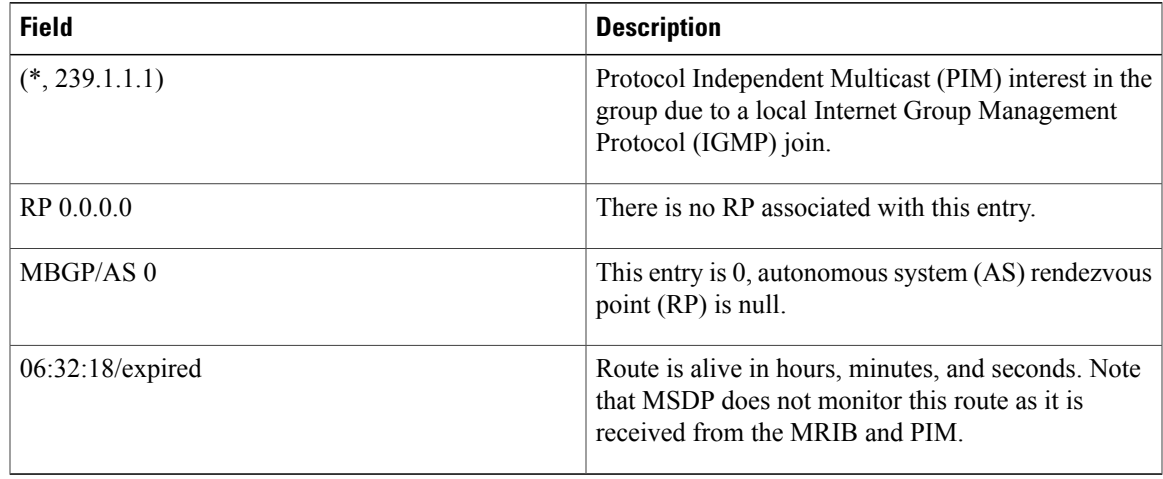

The following is sample output using the **summary** keyword option:

RP/0/0/CPU0:router# **show msdp sa-cache summary**

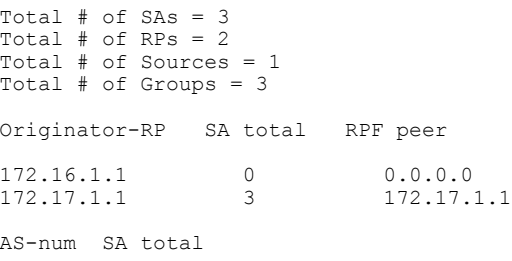

200 3

<span id="page-41-0"></span>Table 6: show msdp sa-cache summary Field [Descriptions](#page-41-0), page 42 describes the significant fields shown in the display.

**Table 6: show msdp sa-cache summary Field Descriptions**

| <b>Field</b>       | <b>Description</b>                                                                               |
|--------------------|--------------------------------------------------------------------------------------------------|
| Total # of $SAs$   | Total number of SAs that are currently active in the<br>system.                                  |
| Total # of RPs     | Total number of RPs that have distributed the SA<br>information to this system.                  |
| Total # of Sources | Total number of sources that are active from all<br>domains.                                     |
| Total # of Groups  | Total number of groups to which sources are sending<br>data from all domains.                    |
| Originator-RP      | SA information based on the individual RPs and the<br>originating domains that distributed them. |
| $AS$ -num          | SA information based on the originating autonomous<br>system.                                    |

The following is sample output using the **asnum** keyword option:

RP/0/0/CPU0:router# **show msdp sa-cache asnum 200**

```
MSDP Flags:
E - set MRIB E flag , L - domain local source is active,
EA - externally active source, PI - PIM is interested in the group,
DE - SAs have been denied. Timers age/expiration,
Cache Entry:
(172.31.1.1, 239.1.1.1), RP 5.1.1.1, MBGP/AS 200, 00:00:25/00:02:04
  Learned from peer 5.1.1.1, RPF peer 172.17.1.1
  SAs recvd 1, Encapsulated data received: 100
    grp flags: none, src flags: EA
(172.31.1.1, 239.1.1.2), RP 172.17.1.1, MBGP/AS 200, 00:00:16/00:02:13
  Learned from peer 172.17.1.1, RPF peer 172.17.1.1
  SAs recvd 1, Encapsulated data received: 100
    grp flags: none, src flags: EA
(172.31.1.1, 239.1.1.3), RP 172.17.1.1, MBGP/AS 200, 00:00:13/00:02:16
  Learned from peer 172.17.1.1, RPF peer 172.17.1.1
  SAs recvd 1, Encapsulated data received: 100
   grp flags: none, src flags: EA
```
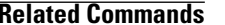

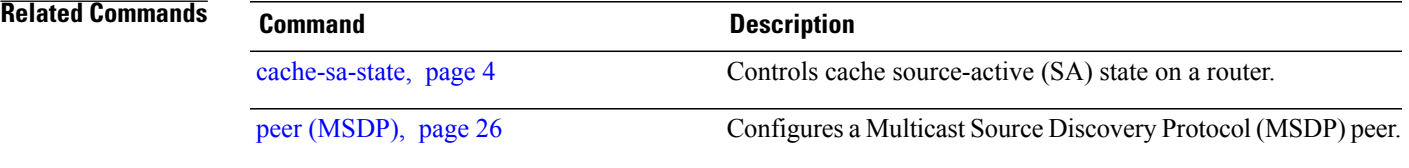

# <span id="page-43-0"></span>**show msdp statistics peer**

To display MulticastSource DiscoveryProtocol (MSDP) peer statistic counters, use the **show msdpstatistics peer** command in EXEC mode.

**show msdp [ipv4] statistics peer** [ *peer-address* ]

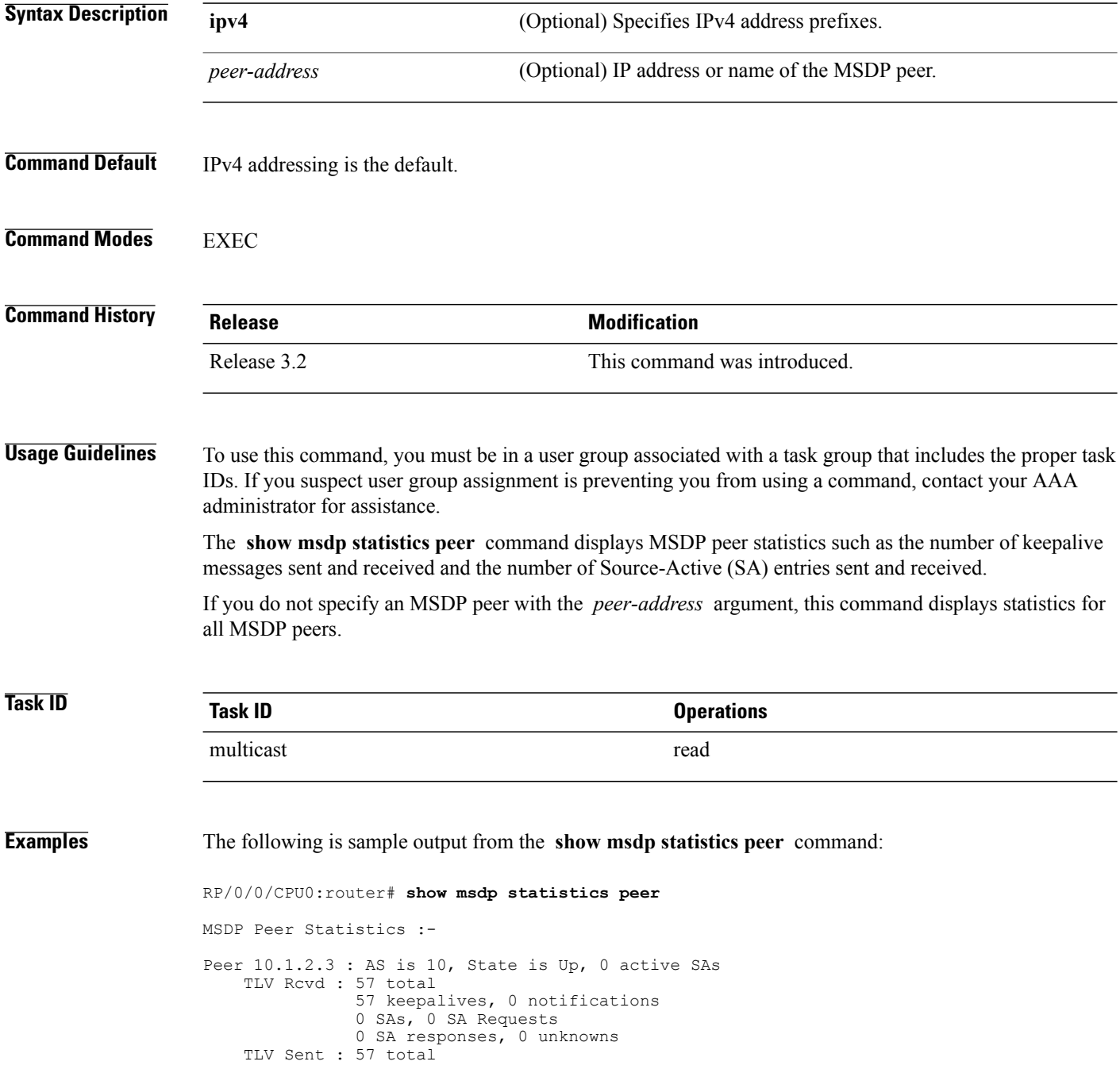

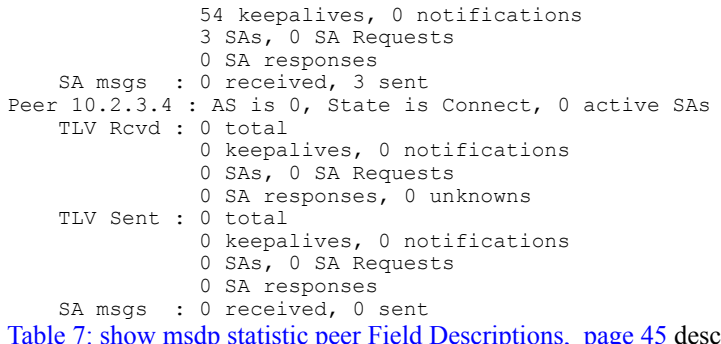

<span id="page-44-0"></span>page 45 describes the significant fields shown in the display.

**Table 7: show msdp statistic peer Field Descriptions**

| <b>Field</b>    | <b>Description</b>                                                     |
|-----------------|------------------------------------------------------------------------|
| Peer 10.1.2.3   | All statistics are displayed for MSDP peer.                            |
| AS 10           | Peer belongs to autonomous system (AS) 10.                             |
| State is UP     | Peer state is established.                                             |
| 0 active SAs    | There are no active SAs from this peer.                                |
| <b>TLV Revd</b> | Information about the time-to-lives (TLVs) received<br>from this peer. |
| <b>TLV</b> Sent | Information about the TLVS sent to this peer.                          |
| SA msgs         | Information about the SA messages for this peer.                       |

## **Related Commands**

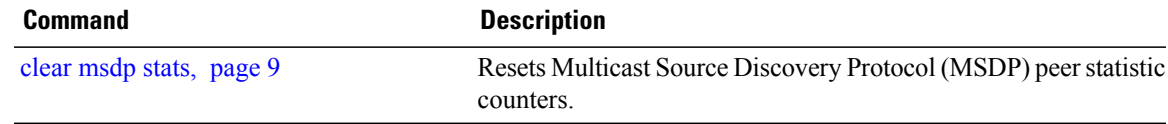

# <span id="page-45-0"></span>**show msdp summary**

To display Multicast Source Discovery Protocol (MSDP) peer status, use the **show msdp summary** command in EXEC mode.

**show msdp [ipv4] summary**

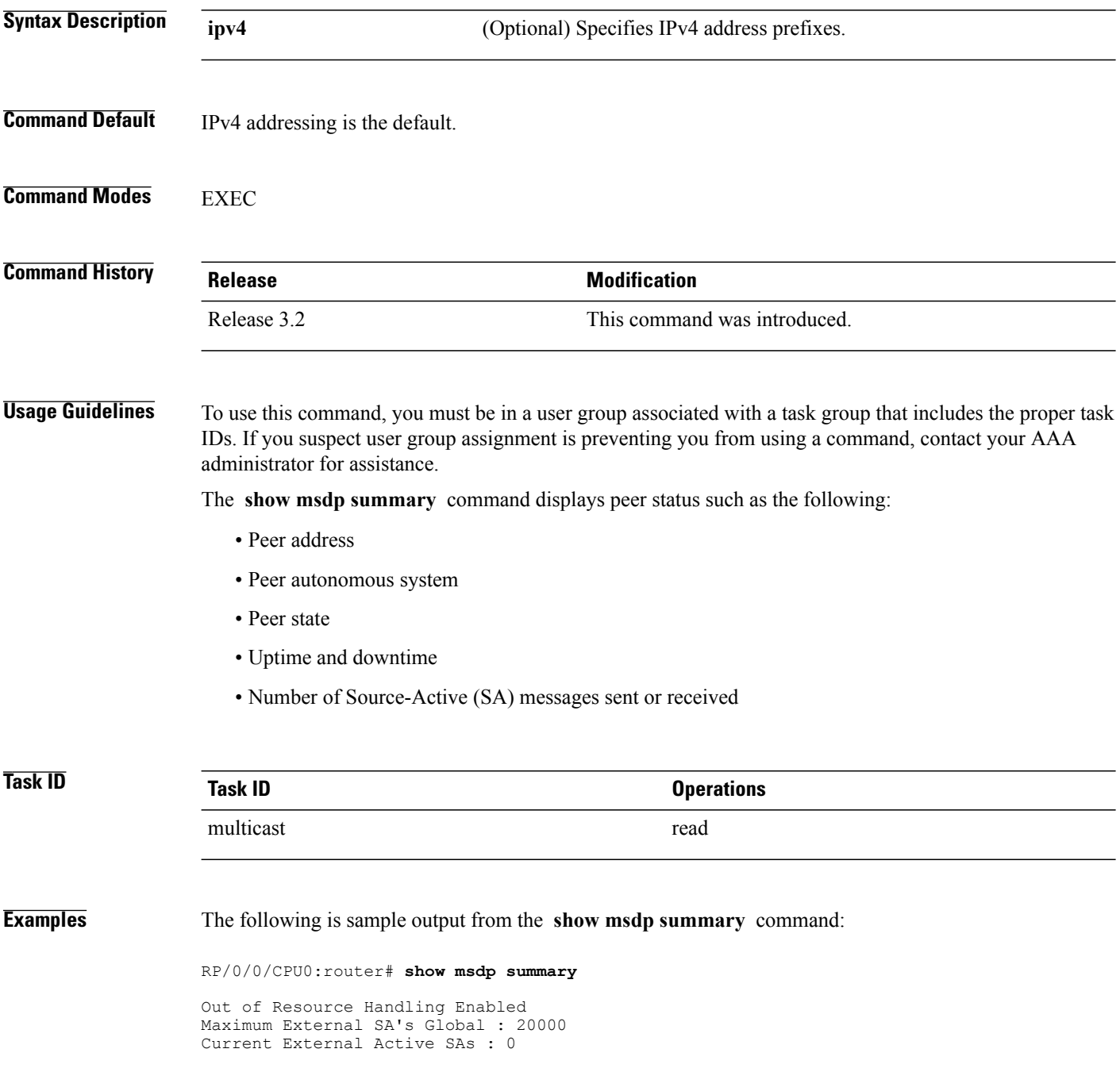

| MSDP Peer Status Summary |  |                     |                     |  |     |                |                                                                                                    |
|--------------------------|--|---------------------|---------------------|--|-----|----------------|----------------------------------------------------------------------------------------------------|
| Peer Address AS          |  | State               | Uptime/ Reset Peer  |  |     | Active Cfg.Max | TLV                                                                                                  |
|                          |  |                     | Downtime Count Name |  |     | SA Cnt Ext.SAs | recv/sent                                                                                            |
| $10.1.1.1$ 0             |  | NoIntf 00:10:07 0 ? |                     |  | n n |                | 0/0                                                                                                  |
|                          |  |                     |                     |  |     |                | Table 8: show msdp summary Field Descriptions, page 47 describes the significant fields shown in the |
| display.                 |  |                     |                     |  |     |                |                                                                                                    |

<span id="page-46-0"></span>**Table 8: show msdp summary Field Descriptions**

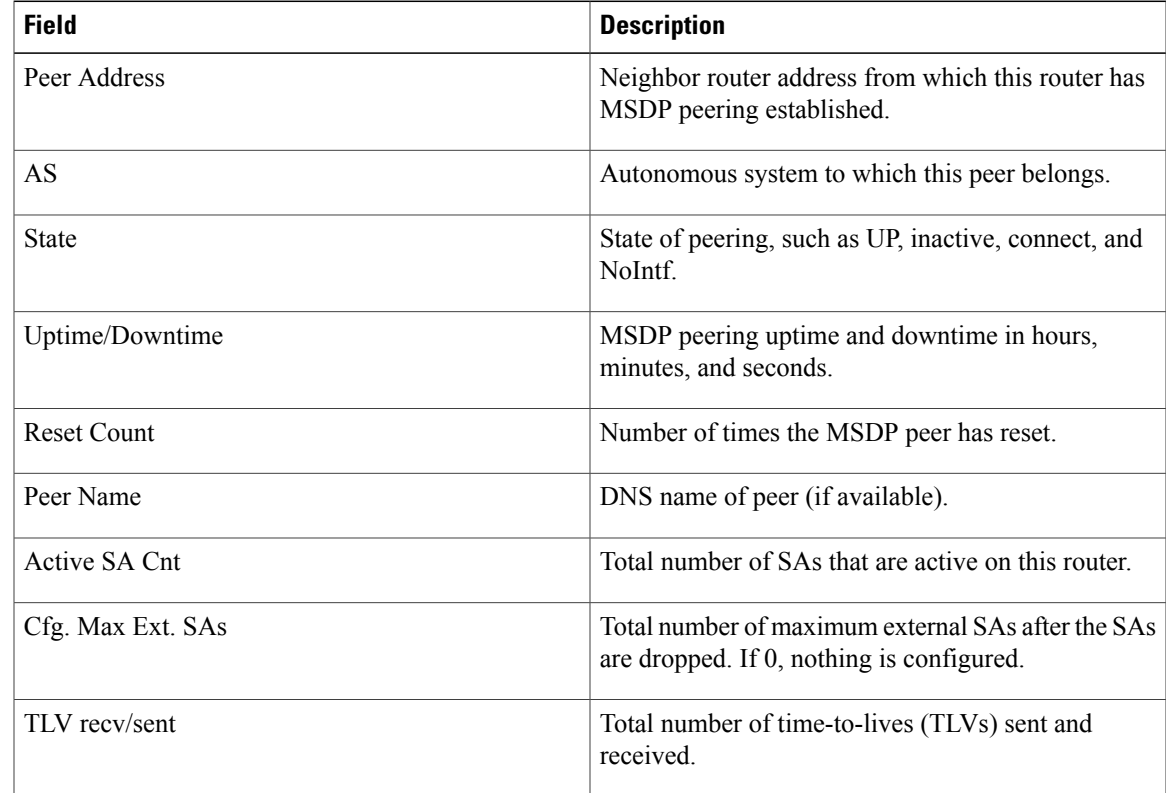

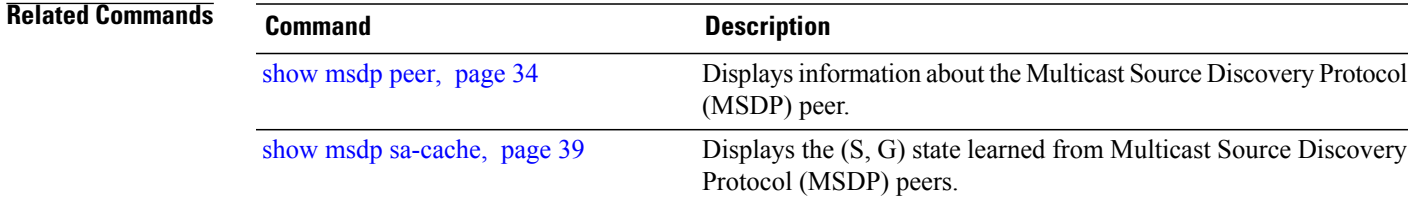

# <span id="page-47-0"></span>**shutdown (MSDP)**

To shut down a Multicast Source Discovery Protocol (MSDP) peer, use the **shutdown** command in peer configuration mode. To return to the default behavior, use the **no** form of this command.

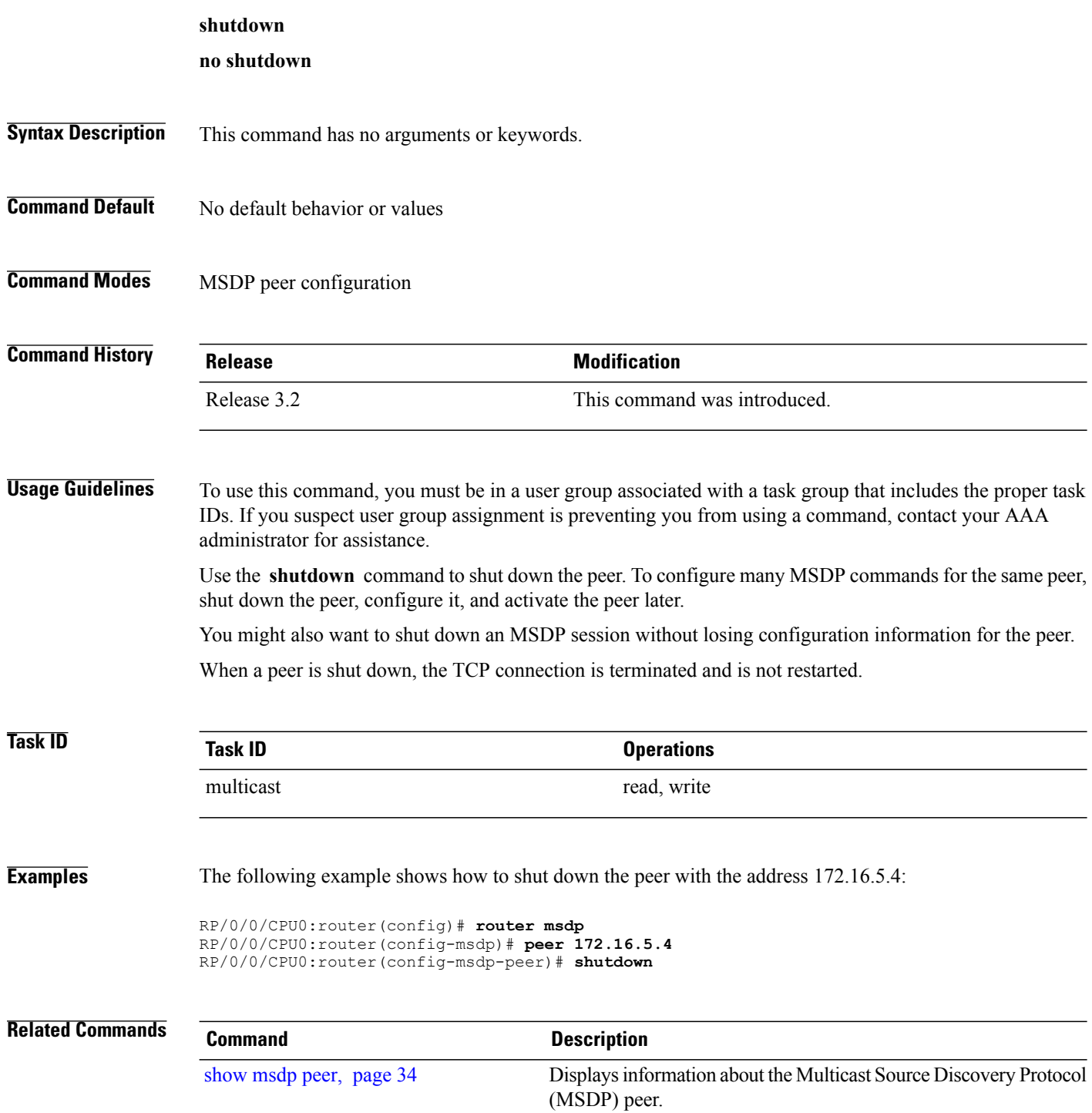

# <span id="page-48-0"></span>**ttl-threshold (MSDP)**

To limit which multicast data packets are sent in Source-Active (SA) messages to a Multicast Source Discovery Protocol (MSDP) peer, use the **ttl-threshold** command in MSDP configuration mode or peer configuration mode. To return to the default behavior, use the **no** form of this command.

**ttl-threshold** *ttl*

**no ttl-threshold** *ttl*

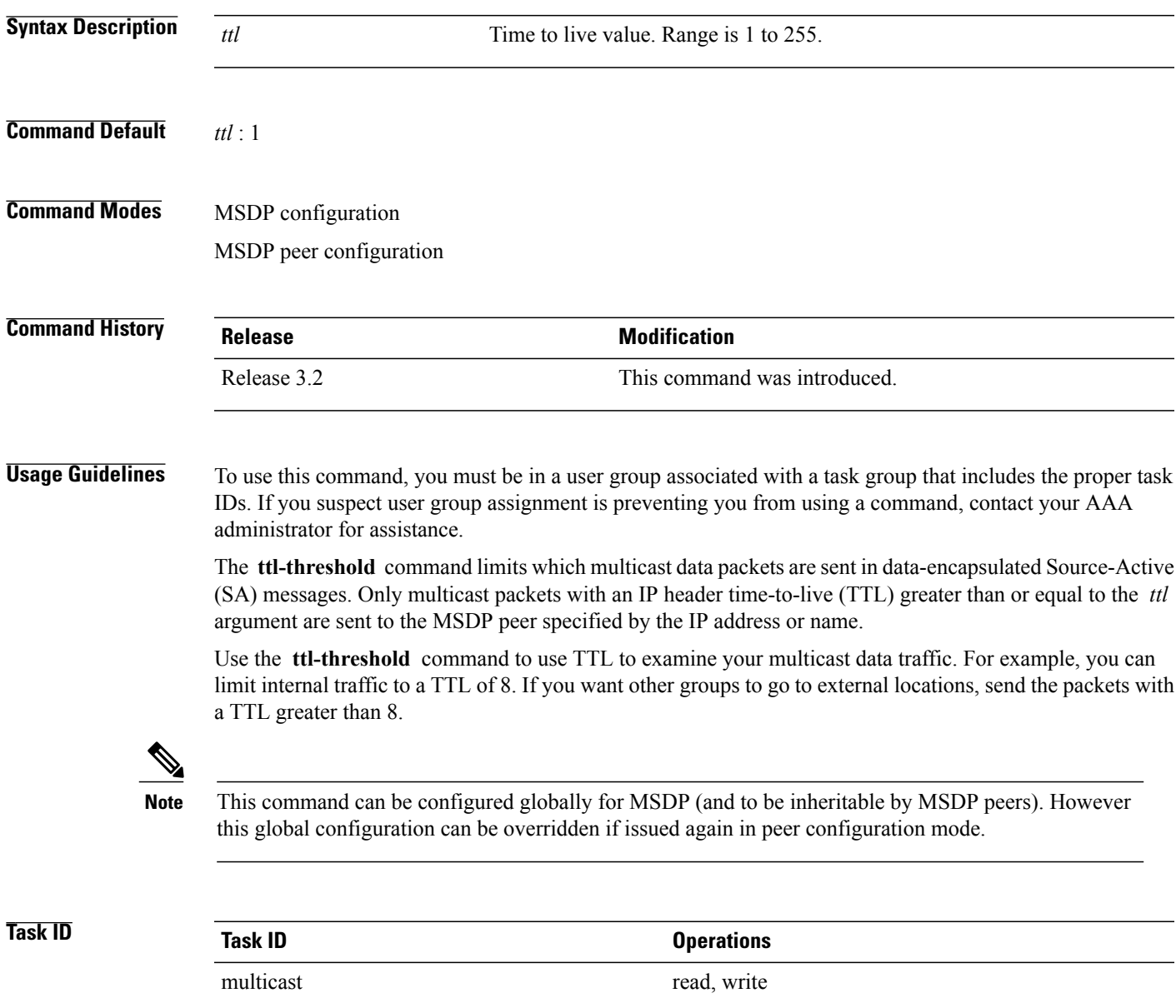

## **Examples** The following example shows how to configure a TTL threshold of eight hops:

RP/0/0/CPU0:router(config)# **router msdp** RP/0/0/CPU0:router(config-msdp)# **ttl-threshold 8**

## **Related Commands Command Description**

peer [\(MSDP\),](#page-25-0) page 26 Configures a Multicast Source Discovery Protocol (MSDP) peer.